# 交流を体験的に学ぶ

# 担当 森下 武志

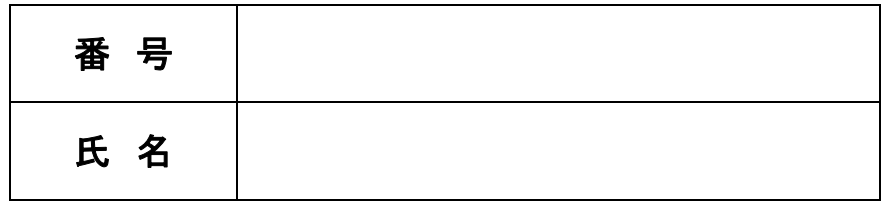

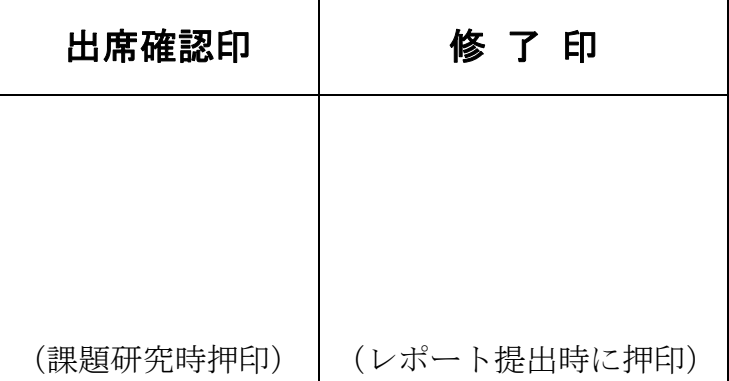

### 1.RLC回路の実験

#### 1. 学習目的

 交流回路におけるRLC(抵抗、コイル、コンデンサ)のふるまいや性質を実験 によって体験し、原理や理論の理解を深め今後の学習に生かしましょう。

#### 2. 正弦波交流とその表し方 (原理)

 時間とともに周期的な変化をする電圧や電流を交流といいます。正弦波の交流は、 次のような正弦波関数で表すことができます。

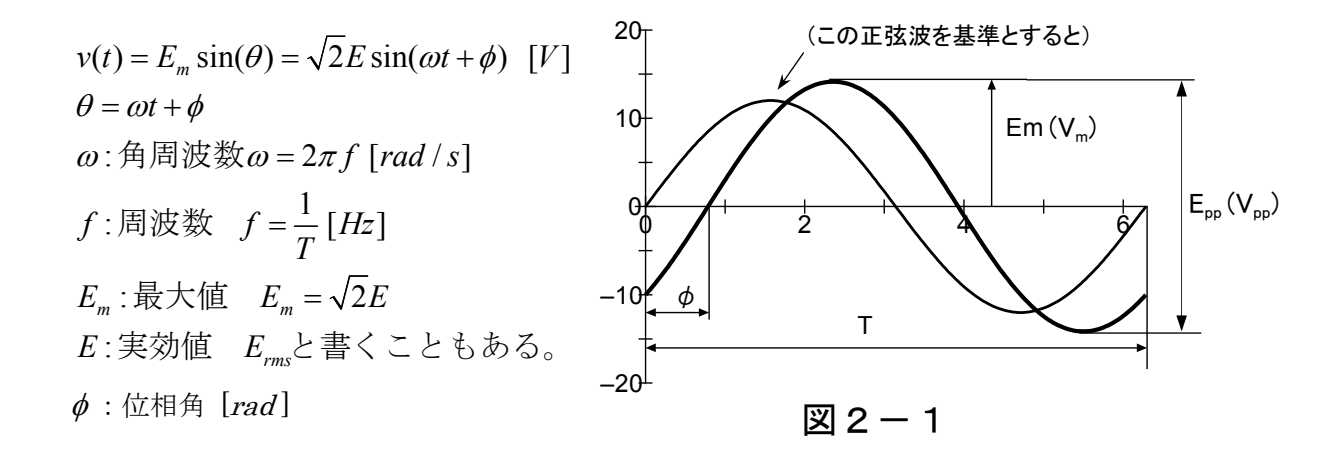

※ 交流の場合、時々刻々変化するので、V(t) のように瞬時値で表現されます。

※ rad はラジアンといって、弧度法と呼ばれる角度で表し方した場合の単位です。

交流の瞬時値(ある瞬間の時間  $t$ )を数式で表現(式)すると、

(練習)空欄に適当な記号を記入してみましょう。

$$
v(t) = E_m \sin(\omega t + 0) = \sqrt{2} \times \sin(2\pi t)
$$
  
\n
$$
(E \vee F : E_m \wedge \sqrt{2} = E) \qquad (E \vee F : \omega = 2\pi f)
$$

#### [課題1] (作図した3P の方眼紙はレポートの評価になります)

*y* sin *x* の正弦波を1周期分(角度は0度から 30 度毎で結構)と、下図のよう に正弦波と**点 a を始点とした矢印の円運動の際の高さの関係**を (P3 の) 方眼紙に グラフを描いてください。ただし、正弦波の曲線はできるだけしっかりと丁寧な線 で描き、円中の *Hm* は太い矢印で書くとわかりやすくなります。

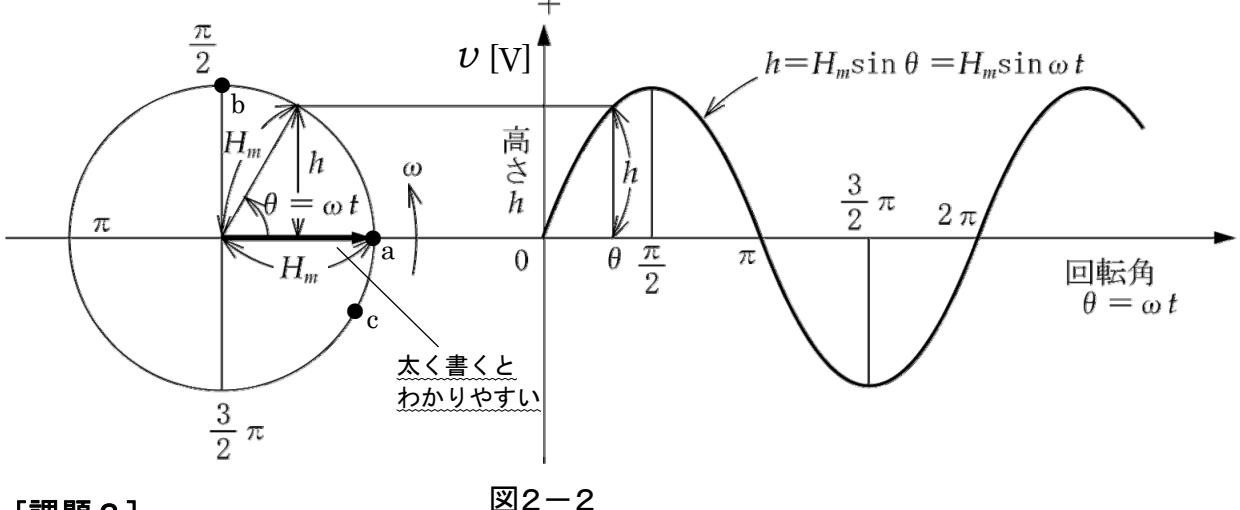

#### [課題2]

次に、点 b ( $\frac{1}{2}$ )を始点とした場合と、点 c (-  $\frac{1}{6}$ )を始点とした場合の回転角と 高さの関係を表すグラフを、上記のグラフに書き加えて波形を描きましょう。 π 6  $-\frac{\pi}{4}$ 

[課題1の考察1]:波形と回転ベクトルの関係を考察してください。(P4 へ記入)

波形から得られた回転ベクトルの角速度 $\omega$  [rad/s] (1秒間に回転する角度)は、 基準ベクトル *Hm* を始点する *t* 〔s〕後までに回転した回転角となります。した がって、時間*t* と ベクトル *Hm* の先端の位置が示す高さとの関係は、図2-2の図 中の直角三角形の高さ*h* が、

 $h = H_m \sin \theta = H_m \sin \omega t$ 

となっていることがわかります。

つまり、時間*t* に依存して、ベクトルの角度〔rad〕と高さ *h*(電圧*v* [V]) が求 められます。言葉を変えれば、波形は波の形をしていますが、実はその瞬間*t* によ って、波形が表している"角度"と"電圧"の大きさがわかる、ことになります。 改めて、このことをグラフから確認しましょう。

 $\left[\frac{\},{\bf 2}^2\right]:0\,,\,\,\frac{\pi}{2}\,$ 、 –  $\frac{\pi}{6}[{\rm rad}]\,$ を始点とする各々の波形の関係を考察してください。  $0, \overline{2}, \overline{2}$  (rad) を始点とする波形に対する、左回転を正とする回転ベクト ル *Hm* の矢印がどこから始まっているのか、また、波形の位置関係はどうなってい るか、わかったことをまとめてみましょう。 2 π 6  $-\frac{\pi}{4}$ π 6  $-\frac{\pi}{2}$ 

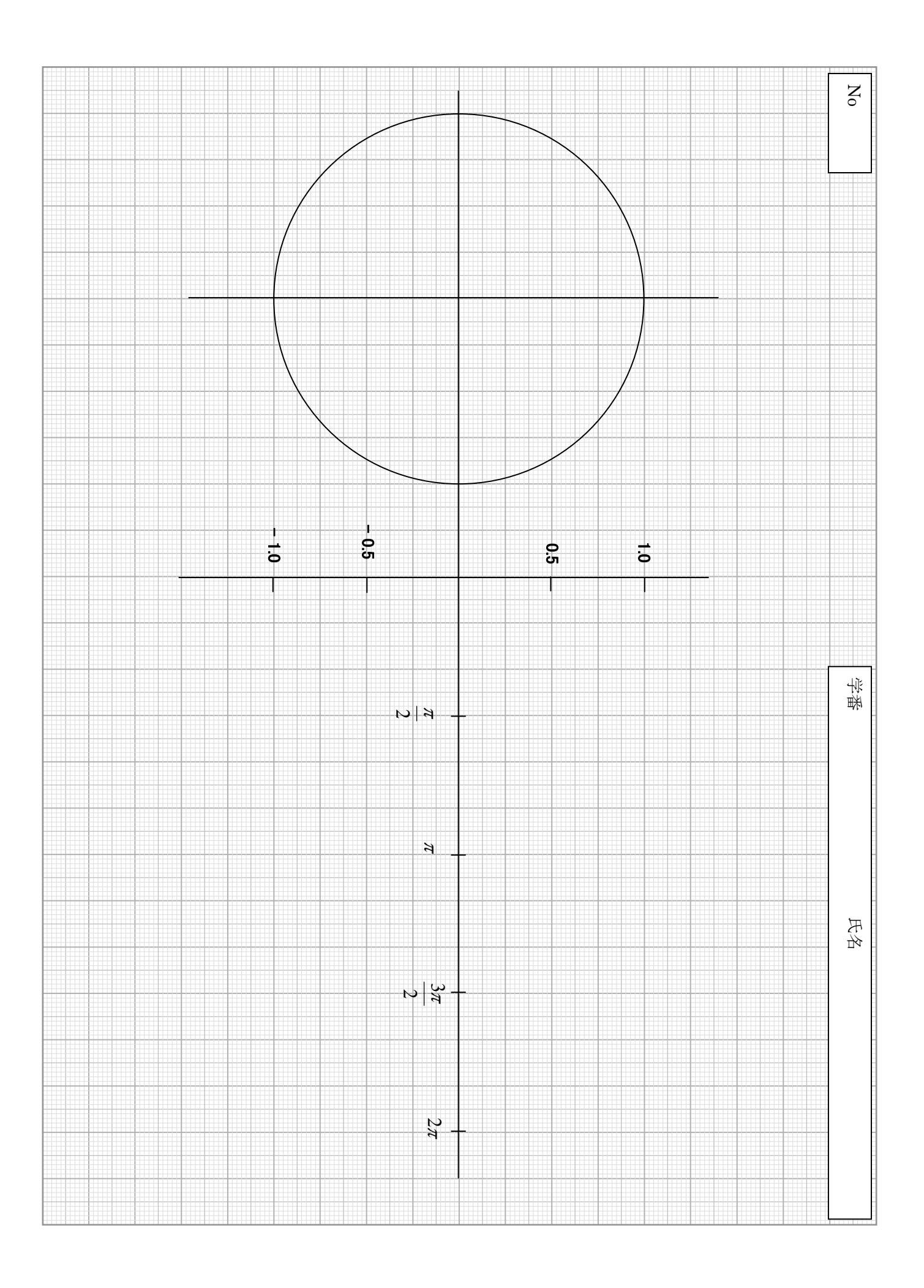

【課題1の考察1】(P2 より)

【課題1の考察2】(P2 より)

### 【実験1】交流波形の観測と計測実験

#### 2-1 実験手順(下記の測定値はP15の実験記録表に記録します)

- 1)基本接続図(図 2-3)を参考にしながら、電子電圧計とオシロスコープを交流電 源に接続します。
- 2)低周波発振器の周波数を 50Hzに設定します。
- 3)この発振器の出力電圧を電子電圧計の読み(=E)で 1Vなるように調節します。
- 4)発振器(交流電源)の出力波形をオシロスコープで観察し、最大値 Em、周期 T(時間)を読み取る。また、この波形を USB メモリ等に保存してください。

5)原理と比較し一致(又は同等)したことを確認し、レポートとして下記にまと めてください。

#### 【実験1の考察】

2-2 実験1の接続図(電源の出力を直接観察します)

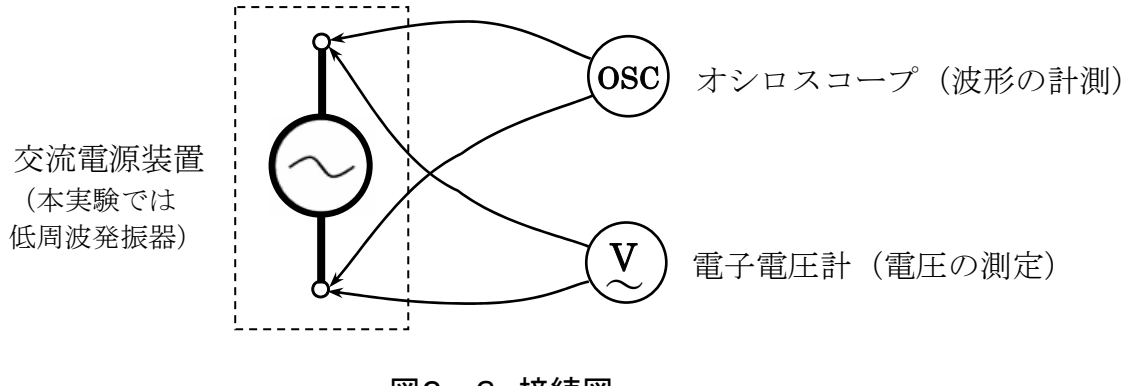

図2-3 接続図

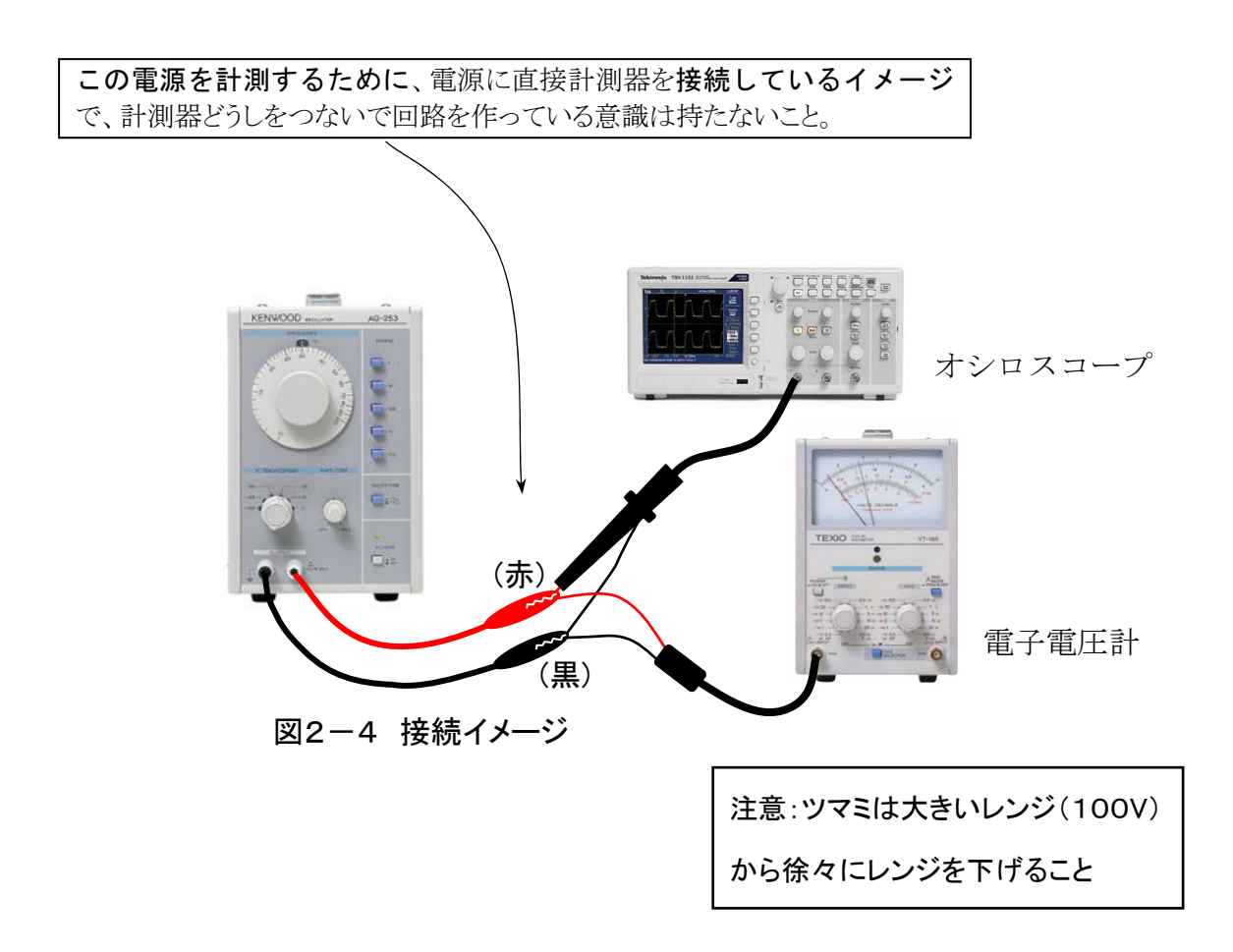

#### 3. RLC 回路の原理と実験による検証

#### 3-1 抵抗器 R (resistor) の原理

図3-1に示すように、抵抗に交流の電流が流れる際、電源電圧と電流は以下の ように表され、"電圧と電流の波形は常に同相(位相差無し)"であり、"周波数に よってインピーダンス Z(交流の場合の抵抗成分の呼び名)は変化しません"。

> $v(t) = Ri(t) = R\sqrt{2I} \sin \omega t = \sqrt{2E} \sin \omega t = E_m \sin \omega t$  $i(t) = \sqrt{2I} \sin \omega t = I_m \sin \omega t$  $V = RI = E\angle{0} = E + j0$ ,  $Z = \frac{V}{I} = R$  [ $\Omega$ ] 瞬時値表現では 複素数表現では

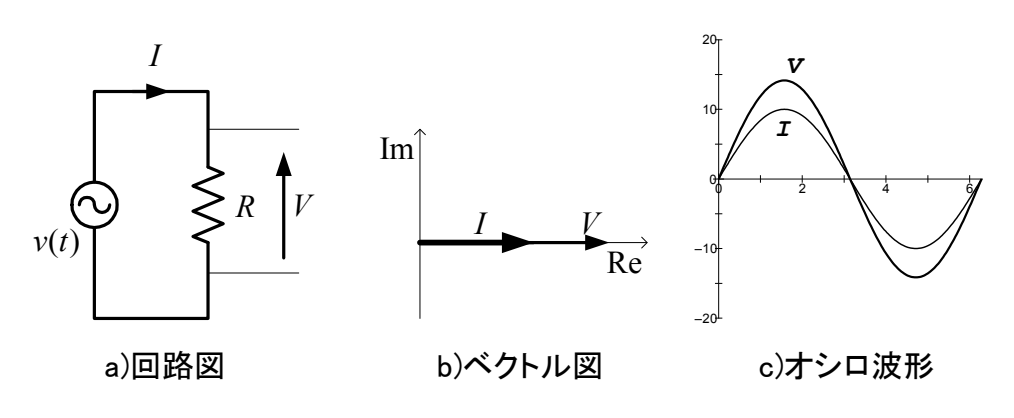

図3-1 抵抗回路と特性

## 【実験2】"抵抗"に流れる電流と電圧の関係を調べる実験

3-1-1 実験手順 (測定値は P15 の実験記録表に記録してください)

- 1) 接続図 (図3-2) を参考に回路を組み立て、計測器を接続します。
- 2) 抵抗の値は2kΩをセットします。
- 3) 低周波発振器の周波数を3kHzに設定します。
- 4) 発振器の出力電圧は電子電圧計Vi(1ch)を読みながら1Vに調節します。
- 5) 発振器の出力電圧と抵抗に流れた電流の波形、各々の振幅(最大値)、周期、 位相をオシロスコープで読み取り、この波形をUSBメモリに保存します。
- 6) 次頁の課題3、4,5を行いながら、原理と実際の対応を確認し、(レポート として)まとめて理解を深めましょう。

2つのチャンネル(1ch,2ch)を使って、一台の計測器で電圧と電流を同時に計測する技能を学ぶ

3-1-2 実験回路の接続方法

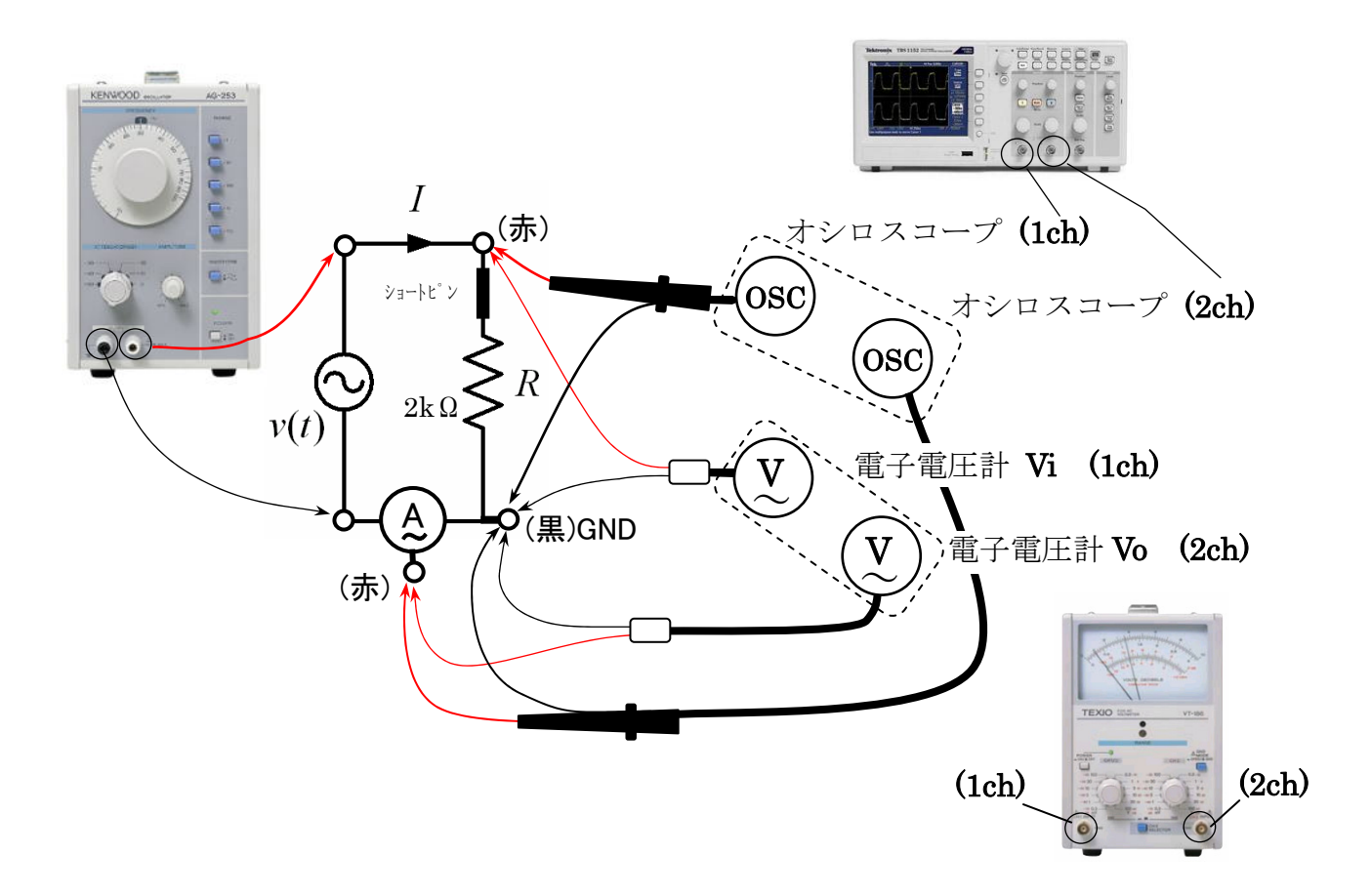

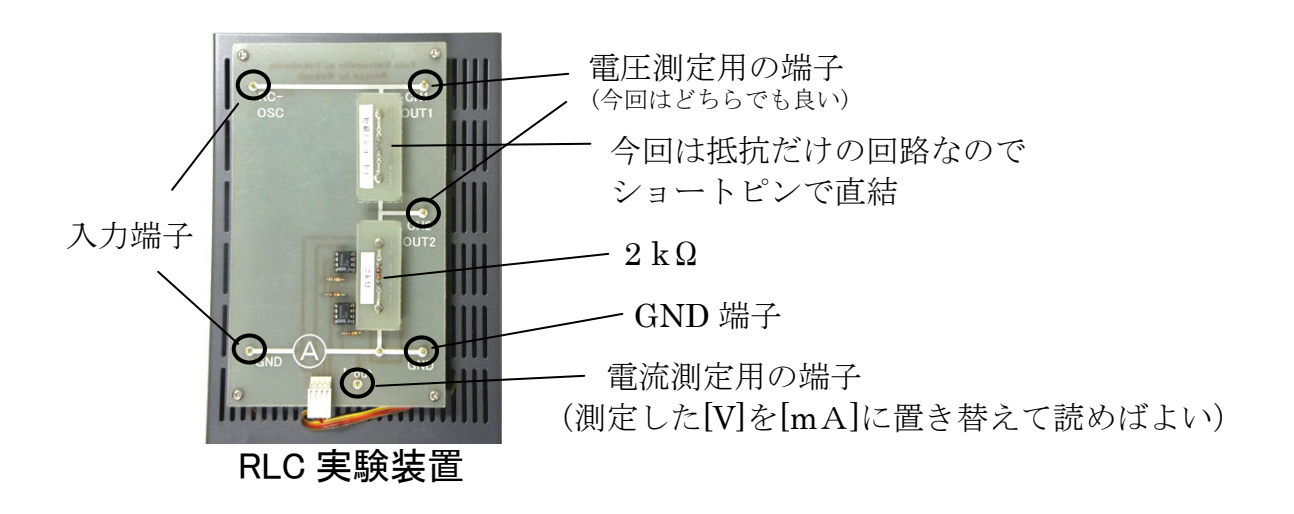

#### 図3-2 抵抗回路の接続図と計測機器

#### [実験2 課題1]計算による回路の事前シミュレーション(P15に従い記録する)

1) 2kΩの抵抗のみの回路のインピーダンス(抵抗成分)Zはいくらですか?(単純に)

答 Ω

2)電源電圧 Vi を1V(実効値)とした場合、電流 <sup>I</sup> [mA]をオームの法則で求める と何mA になりますか?

答 mA

#### [実験2 課題2]計測実験のデータ処理(測定値は P15 の記録表へ記録)

1) オシロスコープで計測した Vpp値より最大値 Vmを求め、この Vmから実効値 V を求めてみましょう。 *Vm*

 答 V 2)周期 T[s]から周波数 *f* [Hz]を求めましょう。 V =

$$
\mathbb{A}^{\times}
$$

2

- 3) 電子電圧計 Vo(2ch)の読み[V]から、電流 I [mA] を読んでください。 **to the contract of the contract of the contract of the contract of the contract of the contract of the contra** (電子電圧計の値[V]の単位を[mA]に換えるだけでよい)
- 4)電子電圧計 Vi と抵抗値 R からオームの法則によって I を求め、3)の計測値 と比較してみましょう。(ほぼ同じになっていれば実験で原理が確認できた)

#### [実験2 考察]

計測した波形が下図のようであるか確認してください。同様ならば、この波形 において、電圧V の回転角がπ/2の瞬間の電圧と電流の2つのベクトル(矢印) を下図の円の中に示してみましょう。また、この波形やベクトルからは何がわか りますか、考えてみましょう。(解答はすでに記載されています)

【まとめ 3-1】

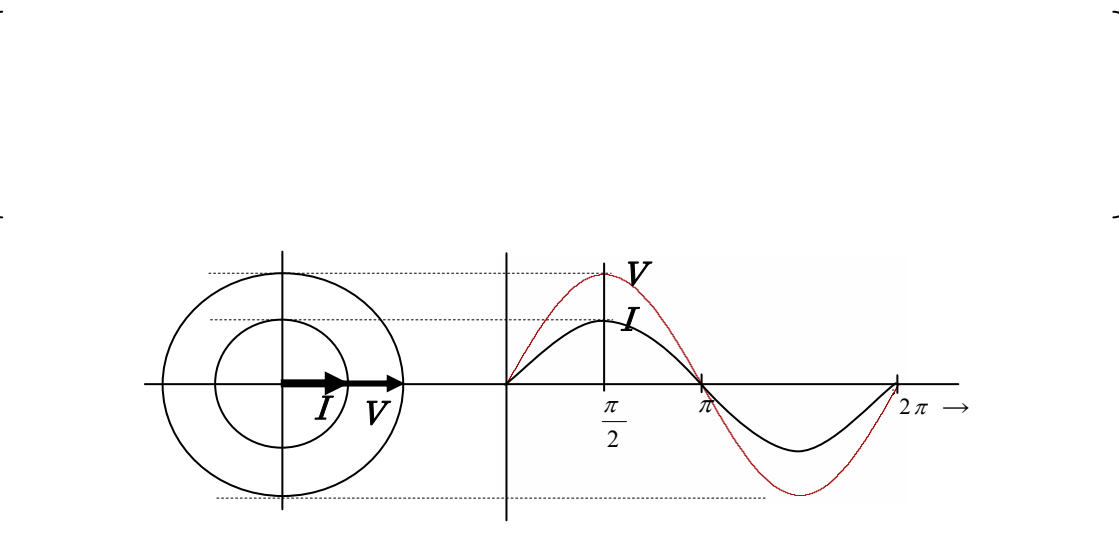

図3-3 抵抗回路における、電圧、電流波形と電圧、電流回転ベクトルの関係

#### 3-2 インダクタ L (inductor)、コイル

図3-4に示すようにコイルに交流の電流が流れるとき、電源電圧は以下のよう に表されます。このように、電圧の波形は電流の波形に対して90度位相が進み(電 流は 電圧に対して90度 遅れ)となり、インピーダンス Z は周波数に比例する 関係があります(つまり、周波数が大きくなると抵抗値も大きくなります)。

 $v(t) = L\frac{d}{dt}i(t) = \omega L\sqrt{2}I\cos \omega t = \sqrt{2}E\sin(\omega t + \frac{\pi}{2}) = E_m\sin(\omega t + \frac{\pi}{2})$  $V = j\omega LI = E\angle \frac{\pi}{2} = 0 + jE$ ,  $Z = \frac{V}{I} = j\omega L = jX_L$ ,  $X_L = \omega L [\Omega]$ *dt*  $= L\frac{a}{t}(t) = \omega L\sqrt{2}I\cos \omega t = \sqrt{2}E\sin(\omega t + \frac{\pi}{2}) = E_m\sin(\omega t + \frac{\pi}{2})$ 瞬時値表現では 複素数表現では、電流を基準ベクトルとすると *I*  $L$   $\left\{\right. \begin{array}{ccc} V & & & I \\ & & & I \end{array}$ *V* Re Im  $v(t)$ (実際のコイルは内部抵抗 r が含まれるため)<br>F . . . 1 \2 \4 / 6 –20 –10 0 10 20 *V I* <sup>ω</sup>=2<sup>π</sup> *f* より周波数に比例  $Z = X_L = r + X_L \geq k$ っています

図3-4 インダクタンス回路と特性

# 【実験3】"コイル"に流れる電流と電圧の関係を調べる実験

#### 3-2-1 実験手順(下記の測定値は P15 の実験記録表に記録してください)

- 1) 前項と同様(図3-5)にインダクタンス回路を組み立てます。
- 2) インダクタは 10mH (20Ω) を装置へセットします。 (ショートピンで回路中の空白部(要素1の部分)を接続する)
- 3) 発振器の周波数は 3kHzに設定します。
- 4) 交流の電源電圧を電子電圧計 Viを見ながら、1Vに調整します。
- 5) 予め(次頁課題 6)、周波数に対するインピーダンスから電流を求めます。  $X_L = \omega L = 2\pi f L \pm 0$ ,  $I = \frac{V}{\omega L} = \frac{V}{2\pi f L}$ *L*  $\frac{V}{\omega L} = \frac{V}{2\pi}$
- 6) オシロスコープにより振幅、周期、位相を読み取り、USB メモリへ保存
- 7) 予め求めた計算値と実験値が一致(又は同等)することを確認してください。

3-2-2 実験回路の接続方法 (回路は抵抗をコイルに差換えたのみ)

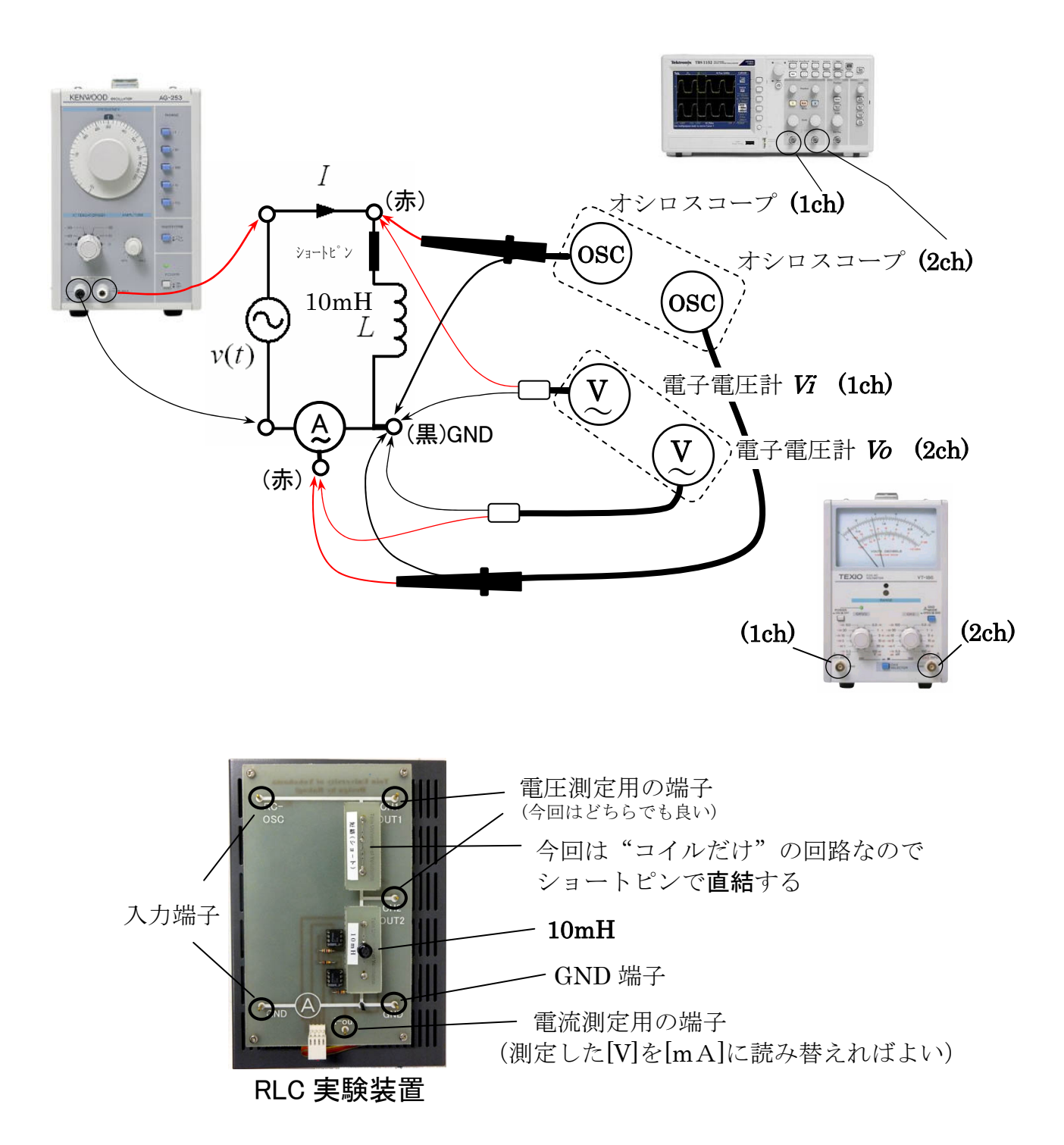

図3-5 インダクタ実験回路の接続図と計測機器

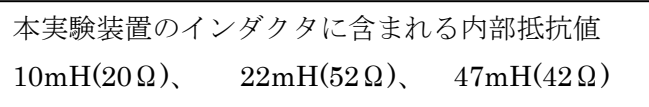

#### [実験3 課題1]計算による回路の事前シミュレーション(P15 記録表に記入する)

 $\mathcal{A} \vee \mathcal{C} - \mathcal{B} \vee \mathcal{A}$  :  $Z = j\omega L = jX_L$ ,  $|Z| = X_L = \omega L = 2\pi fL$  [ $\Omega$ ]  $X_{\sf L}$ :誘導リアクタンス (fでの**コイル** *Z* 電源電圧 V = ZI = jaLIより、電流に対して、位相が90度進む。 誘導リアクタンス (*f* での**コイルの抵抗成分**として考えてください) リアクタンスX<sub>L</sub>=2π×1.2×10<sup>3</sup>×70×10<sup>-3</sup> ≅528 [Ω] と求められる。 周波数f = 1.2 kHz インダクタL=70mH とした場合、  $\sim\sim\sim$ 計算例  $\sim\sim\sim$ 

1)電源電圧 Vi を1V(実効値)とした際、コイル実験でのインダクタンス(コイル の抵抗)から電流 I [mA]をオームの法則で求めてみよう。(P15 の(3)10,11,12)

#### [実験3 課題2] 計測実験を計測データ処理(測定値は P15 の記録表へ記入する)

- 1) オシロスコープ(1ch)で計測した Vng 値より最大値 Vm を求め、この Vm から実 効値 Vを求めてみよう。 *Vm*
- 2)オシロスコープで計測した周期 T[s]から周波数 *f* [Hz]を求めよう。 V = 2
- 3) 電子電圧計  $V_0(2ch)$ の読み $[V]$ から、電流  $I$   $[mA]$  を読み替えてください。 (電子電圧計の値[V]の単位を[mA]に換えるだけでよい)
- 4) オシロスコープ(2ch)で計測した V<sub>np</sub>値より最大値 Vmを求め、この Vmから実 効値 Vを求めて、このVから電流 I[mA] にを求めよう。
- 5)電子電圧計 Vi の読み V とインピーダンス <sup>Z</sup> (P9(5)の計算値)から、計算によ る <sup>I</sup> を求め、3)計測値 <sup>I</sup> と比較してみよう。(ほぼ同じなら OK) (オームの法則の感覚で <sup>I</sup>=V/Z で求めればよい)

#### [実験3 考察] 波形と電圧―電流ベクトルの関係(考察欄に記入してください)

観察した波形が下図のようであるか確認してください。次に、この波形において 電流 *I* を基準とした場合、電圧のベクトル(電圧の始点の方向)を下図の円の中に矢 印で示してみましょう。また、この波形から何がわかりますか。さらに、誘導リ アクタンス <sup>X</sup>Lは何を表していますか。下記に記してください。

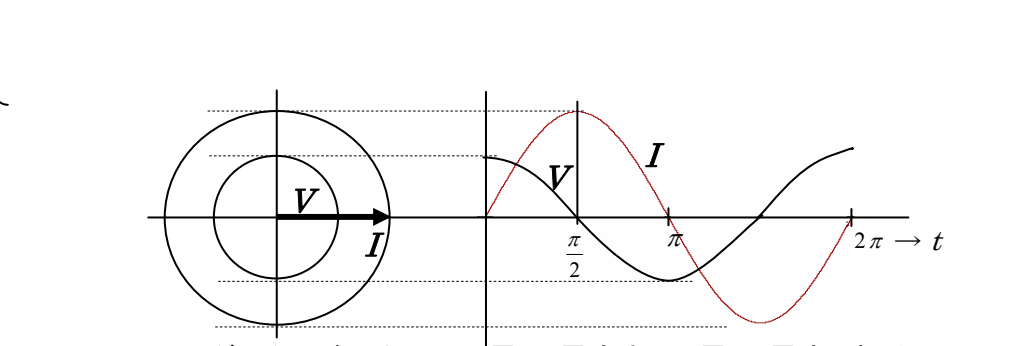

考察

図3-6 インダクタ回路における、電圧-電流波形と電圧-電流回転ベクトルの関係

#### 3-3 キャパシタ C (capacitor)、コンデンサ

図3-7に示すようにコンデンサに交流の電流が流れるとき、電源電圧は以下のように 表されます。このように、電圧の波形は電流の波形に対して 90 度遅れ位相(電流は 電 圧に対して90度 進み)となり、インピーダンス Z は周波数に反比例する関係が あります。(つまり、コイル時と逆で、周波数が大きくなると抵抗値が小さくなる)

瞬時値表現では

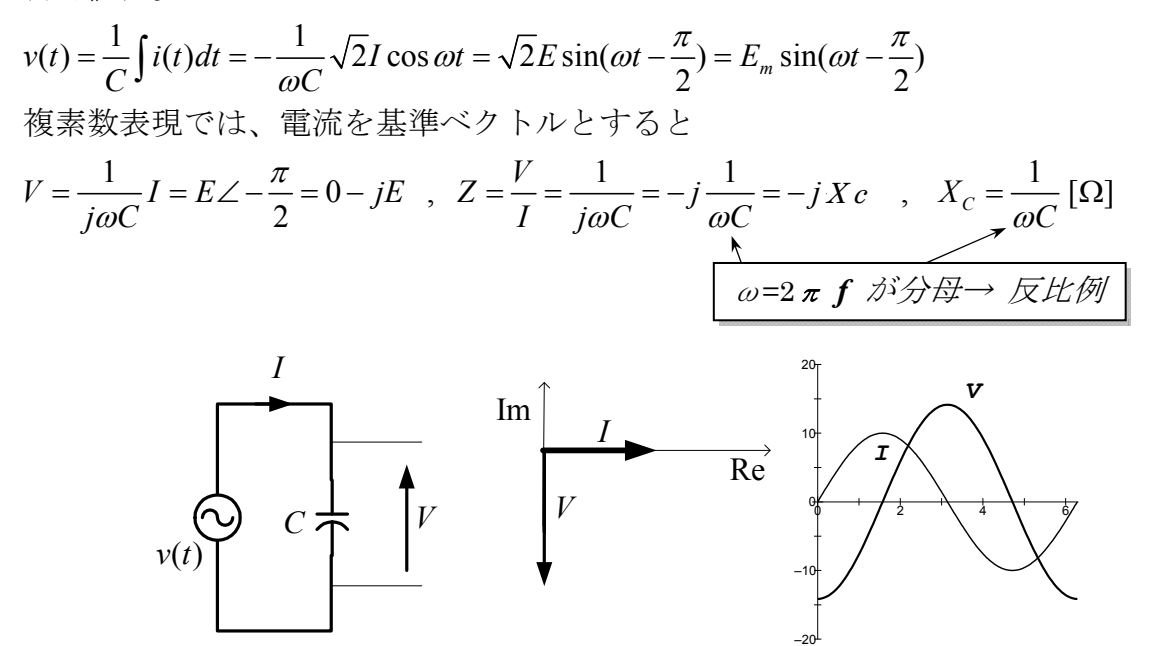

図3-7 キャパシタ回路と特性

### 【実験4】コンデンサ両端電圧と回路を流れた電流の関係を調べる実験

#### 3-3-1 実験手順(下記の測定値は P14 の実験記録表に記録すること)

- 1) 前項と同様(図3-8)にキャパシタ回路を組み立てます。
- $2)$  キャパシタは $0.1 \mu$  Fを接続します。
- 3) 周波数は 3kHzに設定します。
- 4) 交流の電源電圧は、電子電圧計 Vi を見ながら 1Vに調整します。
- 5) 予め(次頁課題9)、周波数に対するインピーダンスから電流を計算します。

$$
\left[ |Z| = Xc = \frac{1}{\omega C} = \frac{1}{2\pi fC} [\Omega], \quad I = V/Z \right]
$$

- 6) オシロスコープから振幅、周期、位相を読み取り、USB メモリに保存します。
- 7) 予め求めた計算と一致(又は同等)することを確認し、それぞれを比較しなが ら実験を進めてください。

3-3-2 実験回路の接続方法 (前回のコイルをコンデンサに差換えたのみ)

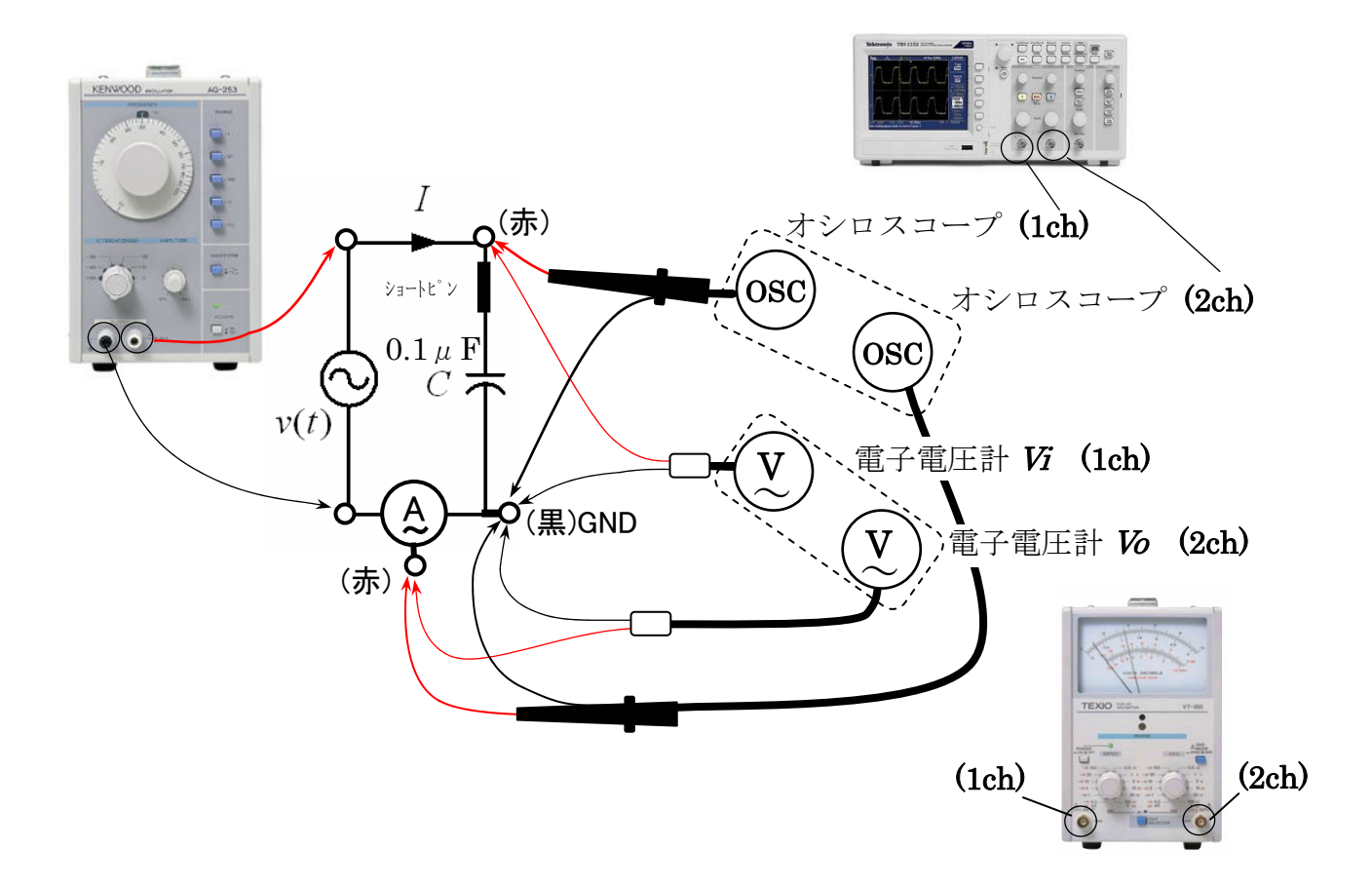

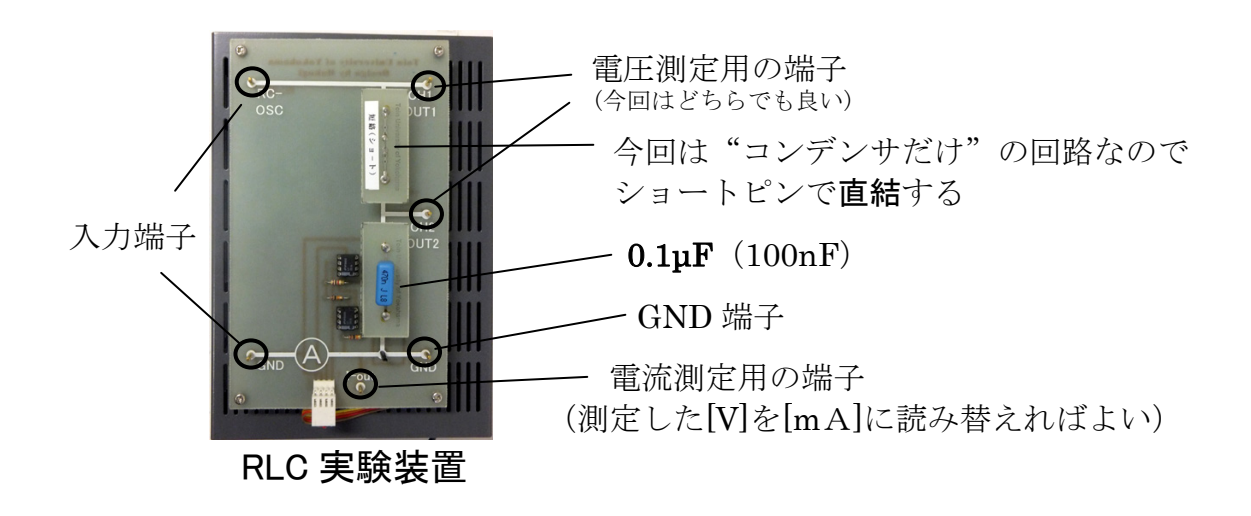

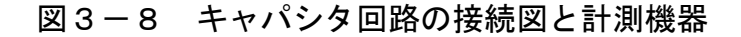

[実験4 課題1]計算による回路の事前シミュレーション(P15 に従い記入する)  $\langle A \rangle \angle E^{\circ} - \overrightarrow{\angle} \rangle \times 1 : Z = -jX_{C} = \frac{1}{j\omega C} = -j\frac{1}{2\pi fC}$   $|Z| = X_{C} = \frac{1}{2\pi fC} [\Omega]$  $X_c$ : 容量リアクタンス → また、*I* = -電源電圧 $V$ = $ZI$ =- $j\frac{1}{\omega C}I$ より、電流に対して、位相が90度遅れる。 *Z* 容量リアクタンス また、I = <del>'</del> 」 周波数 $f = 0.8$  kHz キャパシタンスC=50nF とした場合、  $\sim$   $\sim$   $\sim$  計算例  $\sim$   $\sim$   $\sim$ *Z*  $I = \frac{V}{I}$   $\pm$  9

 $\frac{1}{0^3 \times 50 \times 10^{-9}}$   $\approx 3980 = 3.98$  $X_c = \frac{1}{2\pi \times 0.8 \times 10^3 \times 50 \times 10^{-9}} \approx 3980 = 3.98 k\Omega$  $\times 0.8\times 10^3 \times 50\times$ 容量リアクタンス と求めます。

2

#### [実験4 課題2]計測実験を計測データ処理(測定値は P14 の記録表へ記入する)

1) オシロスコープ(1ch)で計測した  $V_{\text{no}}$ 値より最大値  $V_{\text{m}}$ を求め、この  $V_{\text{m}}$ から実 効値 Vを求めましょう。  $V =$ *Vm*

- 2)オシロスコープで計測した周期 T[s]から周波数 *f* [Hz]を求めよう。
- 3) 電子電圧計  $V_0(2ch)$ の読み $[V]$ から、電流  $I$  [mA] を求めよう。 (電子電圧計の値[V]の単位を[mA]に換えるだけでよい)
- 4) オシロスコープ(2ch)で計測した V<sub>np</sub>値より最大値 Vmを求め、この Vmから実 効値 V を求めて記入表に記載し、この V から電流 <sup>I</sup> [mA] に換算する。
- 5)電子電圧計 Vi の読み V とインピーダンス Z (P12(5)の計算値)から、計算に よる Iを求め、3)の計測値と比較してください。(ほぼ同じならば OK) (I=V/Z で求めればよい)

#### 「実験4 考察]波形と電圧––電流ベクトルの関係

観察した波形が下図のようであるか確認してくだい。同様ならば、この波形の 電流 *I* を基準とした場合、電圧のベクトル(電圧の始点の方向)を下図の円の中に矢 印で示してください。また、この波形から何が読み取れますか答えなさい。さら に、誘導リアクタンス <sup>X</sup>Cは何を表していますか。下記に記してください。

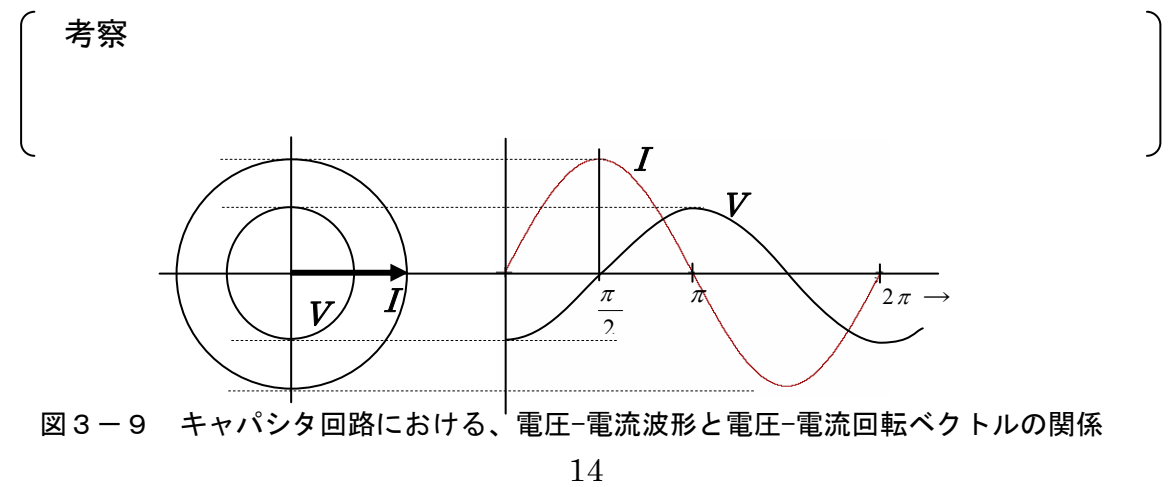

# RLC回路の実験(1) 学籍番号 スピュー エンジェル ほろん しょうかん はんしょう しゅうしゅう

1) 本実験(2)(3)(4)は、電流を基準として位相角を測定することと、公式を考慮しながら電流Iやその関係を導く。

- 2) また、○印項目が計測項目で、それ以外の項目は計算項目を表す。
- 3) 下記の回路(2)(3)(4)の3つ回路のベクトル図は、1枚の方眼紙内に3つのグラフをまとめること。

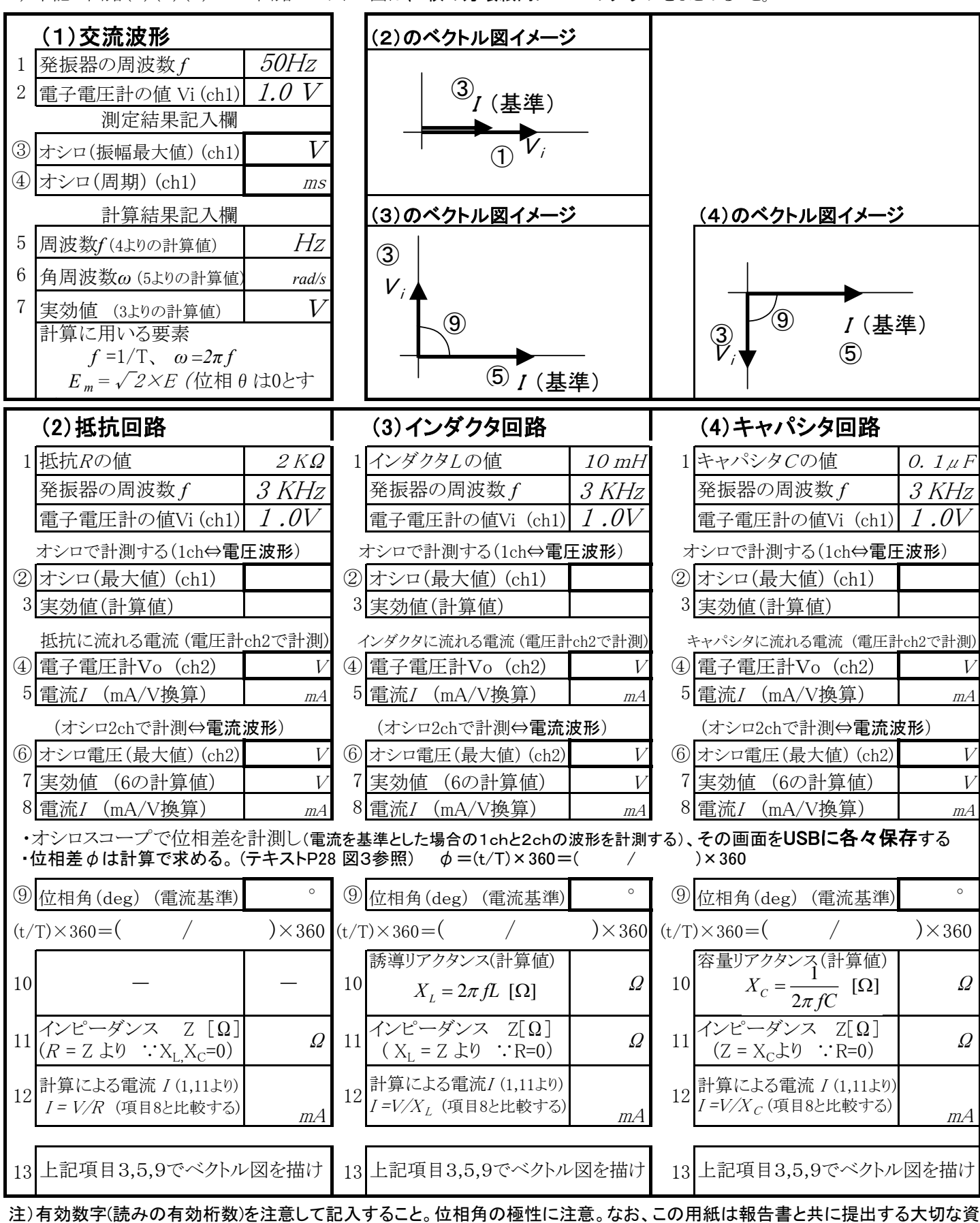

# RLC 回路の実験

# Step2

#### 3-4 R, L ,C 回路の周波数特性実験

#### 【実験5】周波数の変化がR・L・Cに及ぼす影響を調査する実験

#### 3-4-1 実験手順(下記の測定値はP18の実験記録表に記録する)

- 1) 実験項目 3-2~4で用いた回路を、それぞれもう一度用いて実験を行います。
- 2)回路を接続したら、実験記入表の最初の周波数に発振器を設定します。
- 3) 発振器の出力電圧(電源電圧Vi )は、1.0Vに調整します。
- 4)そのときの2chの電圧Voを記録し、電流値の換算値を記録します。
- 5)電圧波形と電流波形をオシロスコープで観察し、位相角を読み取ります。
- 6) 次に、記入表に示される各々の周波数に、発振器のダイヤルを回して合わせま す。このとき電圧計の1chを確認し1.0Vに再設定します。(周波数を変えると電 圧が変化するため、その都度、設定・調節が必要)
- 7) 同様に、2chの電圧計の針が示す値を記録し、電流Iを記録します。
- 8) 以下同様に、指示された周波数に対する電流測定の計測実験を行い、電流Iとイ ンピーダンスZ の関係を方眼用紙にグラフを描き、その様子を考察しましょう。

#### 3-4-2 実験回路の接続方法

実験 3-1、2、3に示した、R 回路、L 回路、C 回路(P6,P9,P12 参 照)を前節と同様にそれぞれ再度接続 し直して、実験記録シート (1-2) に従って実験を行います。

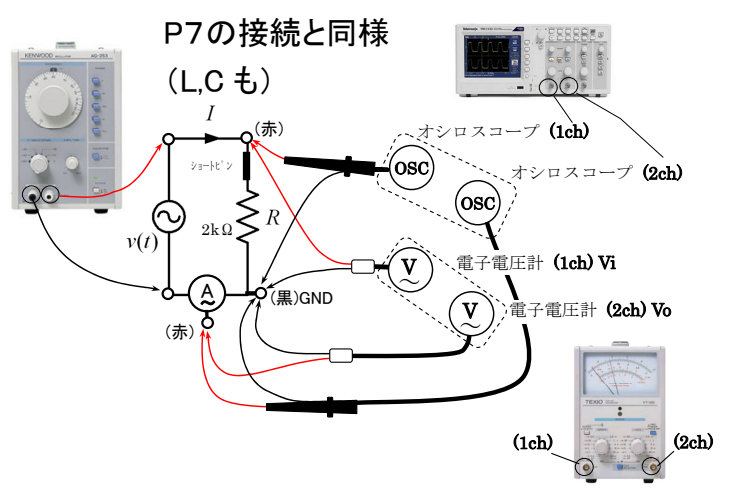

**【実験5 課題1】** 測定データをグラフ化してください。 (添付して提出)

ただし、この3種類の実験グラフは1枚の方眼用紙にまとめてください。

【実験5 課題2】 3つのグラフの関係を下記に考察してください。

オシロで両者の位相差を観察する (電流基準) ж<br>Х 抵抗に流れる電流 バ電圧計ch2で計測) オシロで波形を観察する(2ch⇔電流波形) オシロで波形を観察する(2ch⇔電流波形) オシロで波形を観察する(1ch⇔電圧波形) オシロで波形を観察する(1ch⇔電圧波形) 抵抗に流れる電流 I (電圧計ch2で計測)オシロで両者の位相差を観察する (電流基準)電子電圧計Vi 抵抗R 【課題】回路(5)(6)と(7)の特性は、1枚の方眼紙に3つのグラフを描き一つにまとめて描くこと 【課題】 回路 (5)と(7)と(7)の特性は、1枚の方眼紙に3つのグラフを描き一つにまとめて描くこと。 ※2 位相差 ※1 周波数を変える度に電源電圧が変化するので、その都度調整し1Vにすること。 周波数 *f* [kHz] 周波数を変える度に電源電圧が変化するので、その都度調整し1Vにすること。<br>位相差 ダ の求め方はテキストP28の図3を参照すること。 ダ =( t/T )×360 50 $\ddot{d}$ 3020 $\vec{0}$ <u>(5)抵抗回路の周波数特性</u> (5)抵抗回路の周波数特性の値 電圧計Vo[V]<br>(ch2) 電圧計Vo[V] の値 (ch1)(一定 の求め方はテキストP28の図3を参照すること。 φ =( t/T )×360 | 電流I [mA]<br>(mA/V換算) (mA/V換算) 電流I [mA]  $\widetilde{\cdot}$ インピーダンス Z [kΩ] ( Z = Vi /*I* ) 1.0 V2KΩ**2※**  (電流基準) 位相角( o) オシロで両者の位相差を観察する (電流基準) オシロで波形を観察する(2ch⇔電流波形) オシロで波形を観察する(1ch⇔電圧波形) インダクタに流れる電流 I (電圧計ch2で計測) オシロで両者の位相差を観察する (電流基準)オシロで波形を観察する(2ch⇔電流波形) オシロで波形を観察する(1ch⇔電圧波形) 電子電圧計Vi インダクタLの値 インダクタL インダクタに流れる電流 バ電圧計ch2で計測) 周波数 *f* [kHz] 50 $\ddot{d}$  30 2010 電圧計Vo[V]<br>(ch2) 電圧計Vo[V] (6)インダクタ回路 (6)インダクタ回路の値 (ch1)(一定 電流/ [mA]<br>(mA/V換算) (mA/V換算) 電流I [mA]  $\widetilde{\mathcal{L}}$  $(N = Z)$ インピーダンス Z [kΩ] *I* ) 1.0 V10mHッ<br>2 (電流基準) 位相角( o) オシロで両者の位相差を観察する (電流基準) オシロで波形を観察する(2ch⇔電流波形) オシロで波形を観察する(1ch⇔電圧波形) キャパンタCの値 キャパンタに流れる電流 !(電圧計ch2で計測) キャパシタに流れる電流 オシロで両者の位相差を観察する (電流基準) オシロで波形を観察する(2ch⇔電流波形) オシロで波形を観察する(1ch⇔電圧波形) 電子電圧計Vi キャパシタC 周波数 *f* [kHz] <u>ය</u> 4  $\overline{c}$  $\vec{0}$  $\circ$  $\infty$  $\overline{a}$ **ပ**ါ  $\sim$ 電圧計Vo[V]<br>(ch2) (7)キャパシタ回路 電圧計Vo[V] (7)キャパンタ回路 の値 (ch1)(一定 電流I [mA]<br>(mA/V換算) I (電圧計ch2で計測) (mA/V換算) 電流I [mA]  $\widetilde{\cdot}$ インピーダンス  $(N = Z)$  $\mathcal{O}.I\!\!{\scriptstyle{\,\mu\!\!}}\, F$ Z [kΩ] *I* ) 1.0 V **2※**  (電流基準) 位相角( o)

注)有効数字(読みの有効桁数)を注意して記入すること。なお、この用紙は報告書と共に提出する大切な資料です。 注)有効数字(読みの有効桁数)を注意して記入すること。なお、この用紙は報告書と共に提出する大切な資料です。

> 中<br>田<br>田 工

併

学籍番号

RLC回路の実験(1-2) 周波数特性

周波数特性

**RLC回路の実験(1-2)** 

氏名

 $\blacksquare$ 

#### 3-4 RL直列回路

図3-10に示すように、抵抗とコイルの直列回路に交流の電流が流れるとき、 電源電圧は以下のように表されます。

瞬時値表現では

$$
v(t) = Ri(t) + L\frac{d}{dt}i(t) = R\sqrt{2}I\sin\omega t + \omega L\sqrt{2}I\cos\omega t
$$
  
\n
$$
= \sqrt{R^2 + (\omega L)^2} \sqrt{2}I\sin(\omega t + \tan^{-1}\frac{\omega L}{R}) = \sqrt{2}E\sin(\omega t + \tan^{-1}\frac{\omega L}{R})
$$
  
\nHbr>\n*; (\Box \mathcal{O}) (\Box \mathcal{O})*

$$
Z = R + jX = R + j\omega L = R + jX_L[\Omega]
$$

インピーダンスの実部を抵抗 *R* 、虚数部をリアクタンス *XL* といいます。 (ヨコ軸) (タテ軸)

インピーダンスの大きさ *Z* は、下図のベクトル図からわかるように

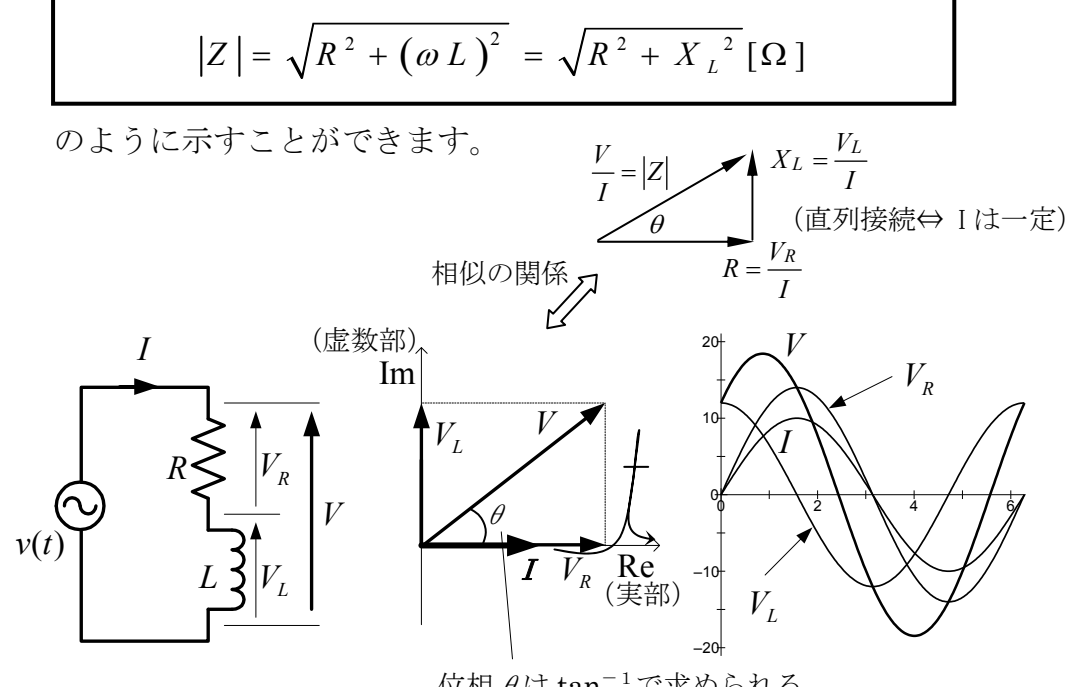

位相 $\theta$ は tan<sup>-1</sup>で求められる

本実験では  $V$ と  $V_L$  の計測値から、 $V_R$ を算出する ので、位相  $\theta$ は  $\sin^{-1}$ で求めることになることに注意

図3-10 RL 回路と特性

#### 3-5 RC直列回路

図 3-11に示すように、抵抗とコンデンサの直列回路に交流の電流が流れると き、電源電圧は以下のように表されます。 1

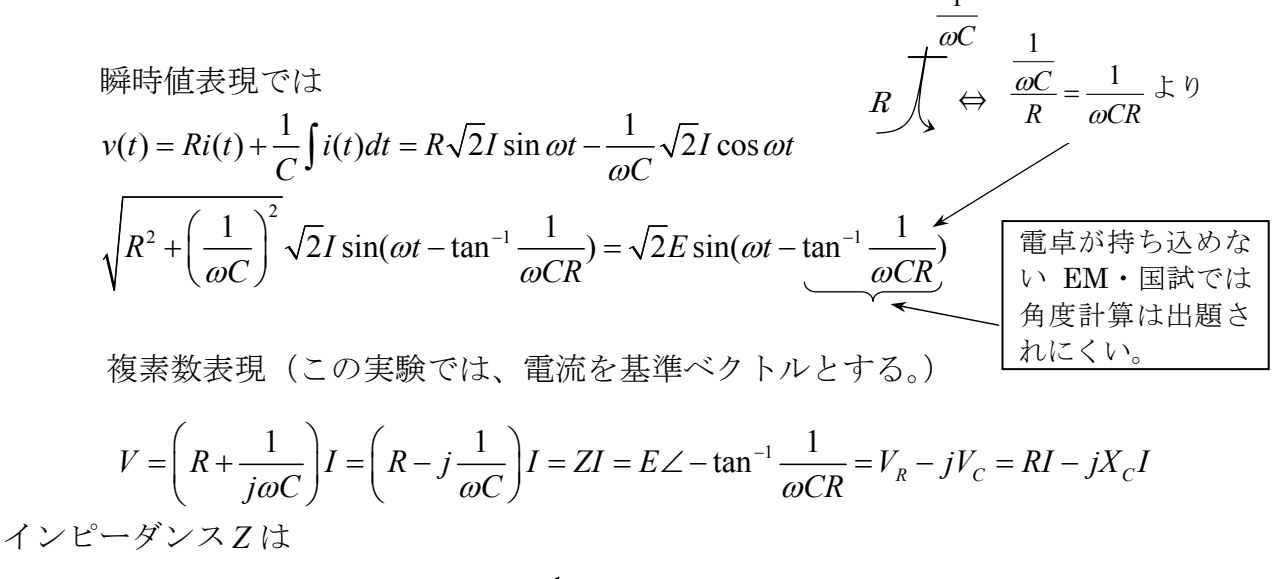

$$
Z = R - jX = R - j\frac{1}{\omega C} = R - jX_c \text{ }[\Omega]
$$

インピーダンスの実部を抵抗 *R* 、虚数部をリアクタンス *X* といいます。 また、負の虚数部を容量リアクタンス *XC* 、正の虚数部を誘導リアクタンス *XL* とい う。(このRC回路の場合、Xcの項が負であるので容量リアクタンスである) インピーダンスの大きさ |Z|は、ベクトル図からわかるように

$$
|Z| = \sqrt{R^2 + \left(\frac{1}{\omega C}\right)^2} = \sqrt{R^2 + X_c^2} [\Omega]
$$

のように示すことができます。

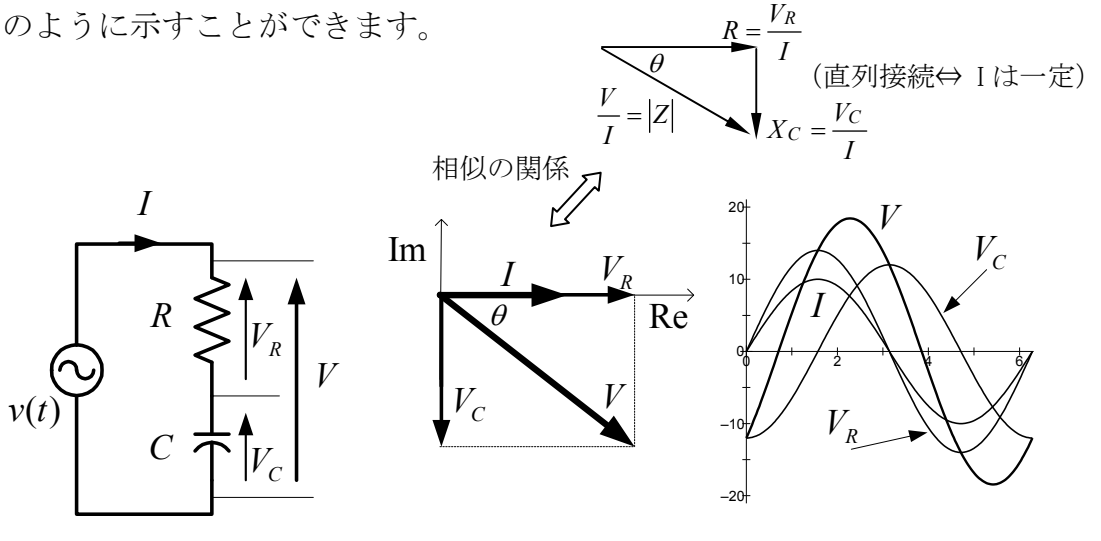

図 3 - 1 1 RC 回路と特性

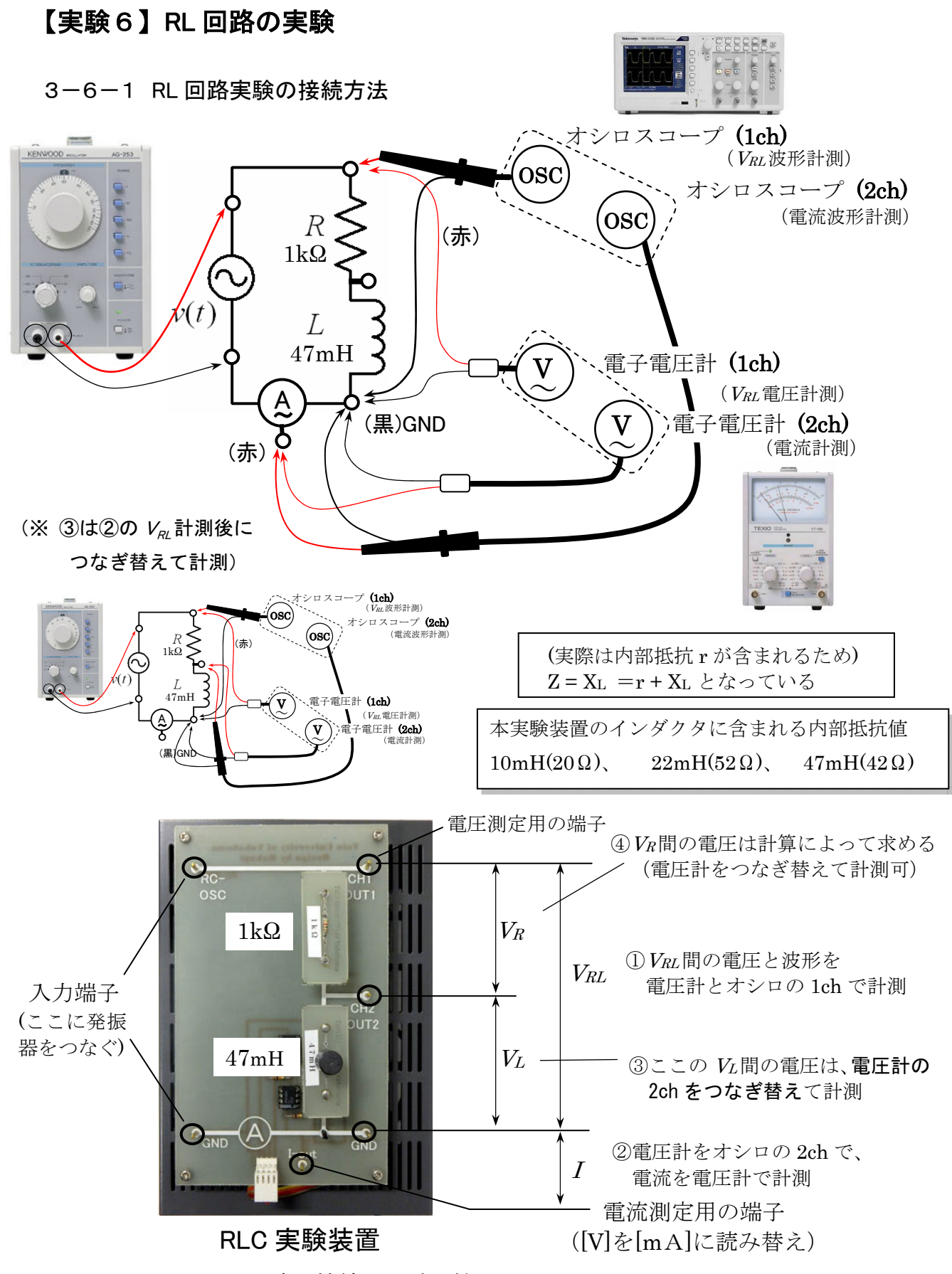

図3-12 RL 回路の接続図と計測機器

#### 3-6-2 RL 回路実験方法(下記の測定値は P24 の実験記録表に記録する)

- 1) 図 3-12を参照しながら、RL回路を準備し、各計測器を接続します。
- 2) 電源(低周波発振器)の周波数を 5.0kHz にします。
- 3) 同じく発振器の出力電圧を、電子電圧計(1ch)を見ながら1.0Vに調整。
- 4) 予め、周波数に対するインピーダンスから電流、位相を計算します。

 $(I=V/Z$ ,  $\theta = \tan^{-1} X_L / X_R$   $\downarrow$  0)

- 5) オシロスコープにより、電圧と電流について振幅、周期、位相を計測します。
- 2) 電子電圧計(2ch)を読み、電圧から換算して、電流を計測します。
- 3) 電子電圧計を、コイル間につなぎ替えて VRと VLを計測します。
- 4) 予め求めた計算と一致するかを確認します。

#### [実験6 課題1]計算による事前シミュレーション(P26 の記録表に従い記録)

- 1) RC 回路で使用する電子部品や設定電圧、周波数から、リアクタンスやインピ ーダンス、インピーダンス Z 等を求め、記入欄に記入してください。
- $2)$  雷流  $I \, \&$  基準とした、 $V_R$ と  $V_L$ のベクトル図を方眼用紙に描いて、雷圧と雷流 の関係、原理と実験値の整合性などを確認して、全体の電圧や、R と L の合成 インピーダンス(≒合成抵抗)がどのように定まるか考察してください。

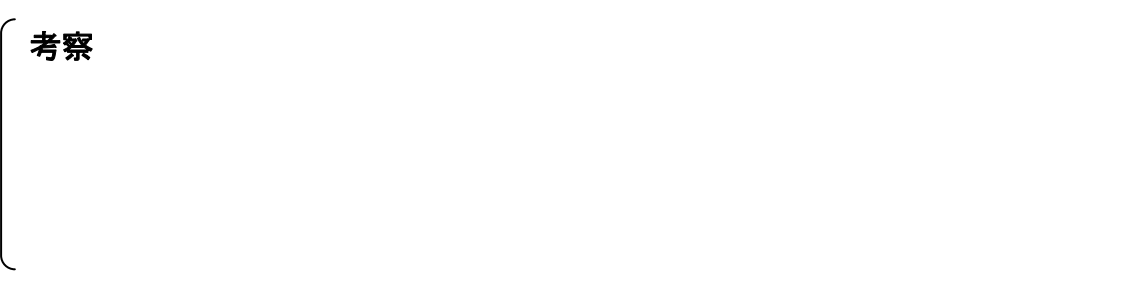

#### ~~~ 参考計算例 (実験とは数値も部品も異なるので注意)~~~

関係式は P19 を参照してください。

誘導リアクタンス $X_L = 2\pi \times 15 \times 10^3 \times 8 \times 10^{-3} = 754 \Omega$ インピーダンス $Z = \sqrt{R^2 + X_L^2} = \sqrt{600^2 + 754^2} = 964 \Omega$  $\frac{1}{64}$  = 1.04 × 10<sup>-3</sup> = 1.04 インダクタの端子電圧 $V_{L} = IX_{L} = 1.04 \times 10^{-3} \times 754 = 0.784 V$ 抵抗の端子電圧 $V_R = IR = 1.04 \times 10^{-3} \times 600 = 0.624V$ 周波数f = 15 kHz 抵抗 $R = 0.6k\Omega$ 8 *L mH* インダクタ 964  $I = \frac{V}{I} = \frac{1}{2(1.04 \times 10^{-3})} = 1.04$  mA *Z* 回路に流れる電流I =  $\frac{V}{\epsilon}$  =  $\frac{1}{\epsilon}$  = 1.04×10<sup>-3</sup> = 電源電圧と電流の位相角 $\phi = \tan^{-1} \frac{X_L}{X} = \tan^{-1} \frac{754}{600} = 51.5$ 600 電流の位相角 $\phi = \tan^{-1} \frac{X_L}{R} = \tan^{-1} \frac{754}{600} = 51.5^{\circ}$ 

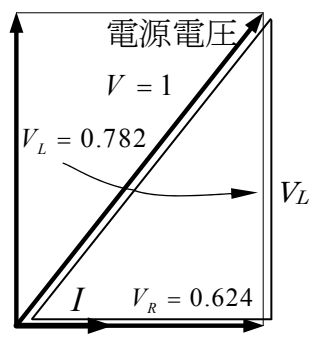

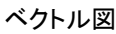

# 【実験7】RC 回路の実験

3-7-1 RC 回路実験の接続方法

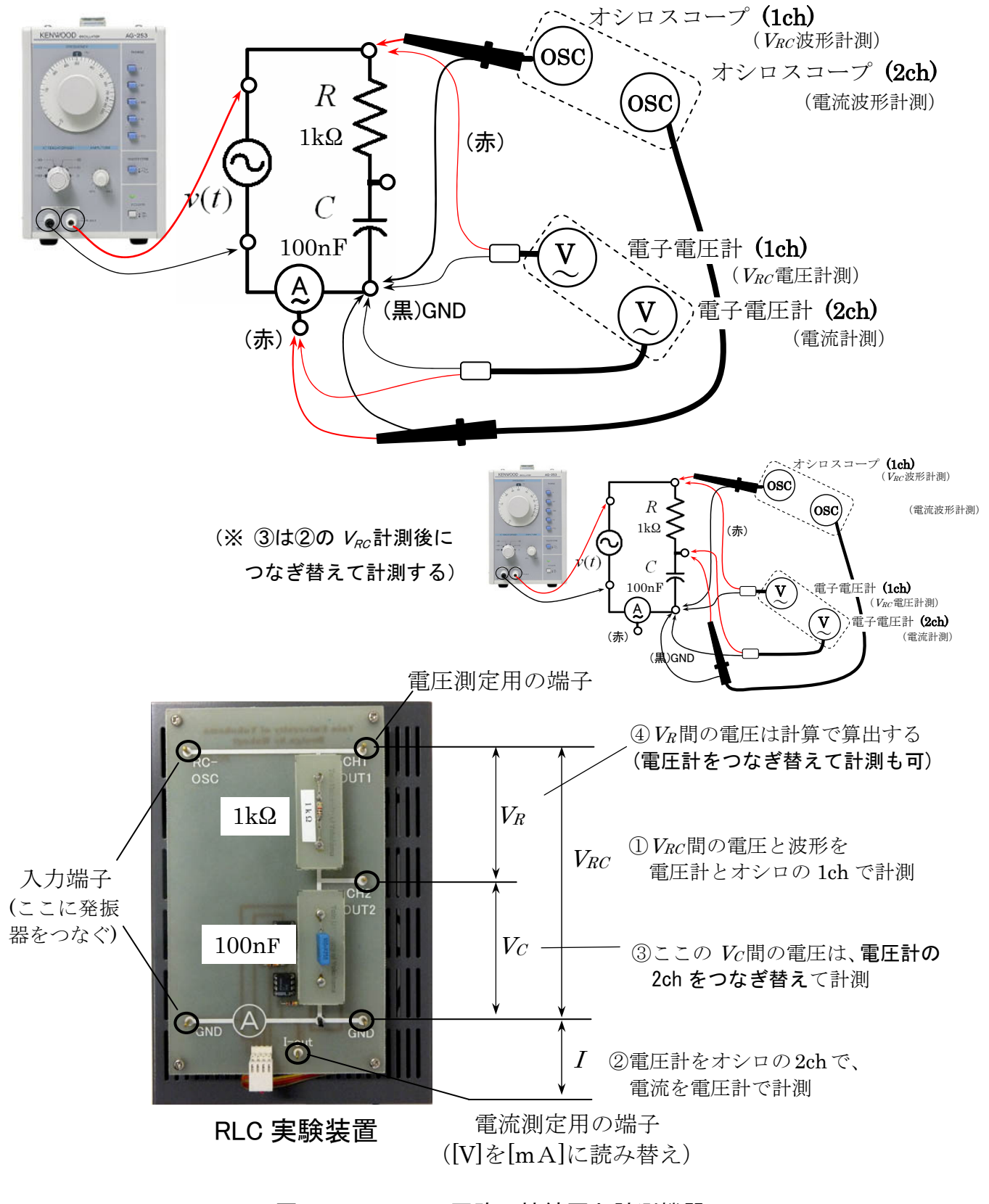

図3-13 RC 回路の接続図と計測機器

#### 3-7-2 実験手順(下記の測定値は P24 の実験記録表に記録すること)

- 1) 図 3-13を参照しながら、RC 回路を準備し、各計測器を接続します。
- $2)$  キャパシタは  $0.1 \mu$  F (100nF) を用います。
- 3) 周波数を 1.1kHzに設定します。
- 4) 発振器の電源電圧は 1.0Vに調整します。
- 5) 予め(次の課題13)、周波数に対するインピーダンスから電流や位相を計算で 求めます。
- 6) オシロスコープから振幅、周期、位相を読み取り、USB メモリに保存します。
- 7) 電子電圧計(2ch)を読み、この電圧から換算して、電流を計測します。
- 8) 電子電圧計を、コンデンサ間につなぎ替えて VRと Vcを計測します。
- 9) 予め求めた計算と一致(又は同等)するかを確認します。
- 10) また、電流Iを基準とした、VRとVcのベクトル図を方眼紙に描いて電圧と電 流の関係を確認し、作図します。

#### [実験7 課題1]計算による回路シミュレーション(P26 の記録表に従い記録)

- 1) RC 回路で使用する電子部品や設定電圧、周波数から、リアクタンスやインピ ーダンス、インピーダンス Z 等を求め、記入欄に記入してください。
- 2) 雷流  $I \not\approx \pm 2$   $\pm 2$   $\pm 2$   $\pm 2$   $\pm 2$   $\pm 2$   $\pm 2$   $\pm 2$   $\pm 2$   $\pm 2$   $\pm 2$   $\pm 2$   $\pm 2$   $\pm 2$   $\pm 2$   $\pm 2$   $\pm 2$   $\pm 2$   $\pm 2$   $\pm 2$   $\pm 2$   $\pm 2$   $\pm 2$   $\pm 2$   $\pm 2$   $\pm 2$   $\pm 2$   $\pm 2$   $\pm 2$   $\pm 2$ の関係、原理と実験値の整合性などを確認して、全体の電圧や、R と C の合成 インピーダンス(≒合成抵抗)がどのように定まるか考察してください。

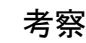

~~~ キャパシタの場合の計算例 ~~

2 2 1 <sup>1</sup> [ ] 1 1 ( ) tan *Z R C <sup>V</sup> <sup>I</sup> Z V ZI R j I C CR* インピーダンス: ベクトル より電流に対して、位相 度遅れる。

(時間に余裕がある人は)

#### 3-8 RLC 回路の実験

## 【実験8】RLC 回路の実験を次の設定条件として、これまでと同様な実験方法で 実験を行い、理論値と実験値を比較検討する。

#### 3-8-1 実験条件

*R* はコイルなどの内部抵抗を代用して使うとして、  $L=22$  mH (抵抗成分 52Ω)、(実際は内部抵抗 r が含まれるため Xι= r +Xι となっている)  $C=0.22 \mu F$  (2.20nF) 発振器周波数:*f* = 2 kHz、 電源電圧 V =0.5 V

理論公式

$$
|Z| = \sqrt{R^2 + (X_L - X_C)^2}
$$
  

$$
V = Z \times I = \left(R + j(\omega L - \frac{1}{\omega C})\right)I
$$
  

$$
\theta = \tan^{-1} \frac{X_L - X_C}{R}
$$

#### 3-8-2 実験項目(P26 の実験記録表を活用してください)

- 1) オシロスコープから振幅、周期、位相を読み取り、USB メモリに保存します。
- 2) 電子電圧計(2ch)を読み、この電圧から換算して、電流を計測します。
- 3) 電子電圧計 (2ch) を、コンデンサ間につなぎ替えてVcを計測します。
- 4) 予め求めた計算と一致(又は同等)するかを確認します。
- 5) また、電流  $I$ を基準とした、 $V_R$ と  $V_L$ 、 $V_C$ のベクトル図を方眼紙に描いて電 圧と電流の関係を確認し、作図します。

#### 実験(観察)のポイント

- ・オシロスコープの電圧(最大値)と電圧計の電圧(実行値)の関係を理解
- ・各電子素子や回路の特性から見た、理論値と実験値との対応を理解
- ・素子に流れる電流と電圧の関係を明確に
- ・周波数と各素子によるインピーダンスZ等の、電圧、電流の関係
- ・ベクトル図から見た、電流、電圧、インピーダンスの関係や合成の関係
- ・電流、電圧の関係、位相とベクトルの関係からの計算方法、考え方など

# RLC回路の実験(2) <sub>学籍番号</sub> Managang Kana

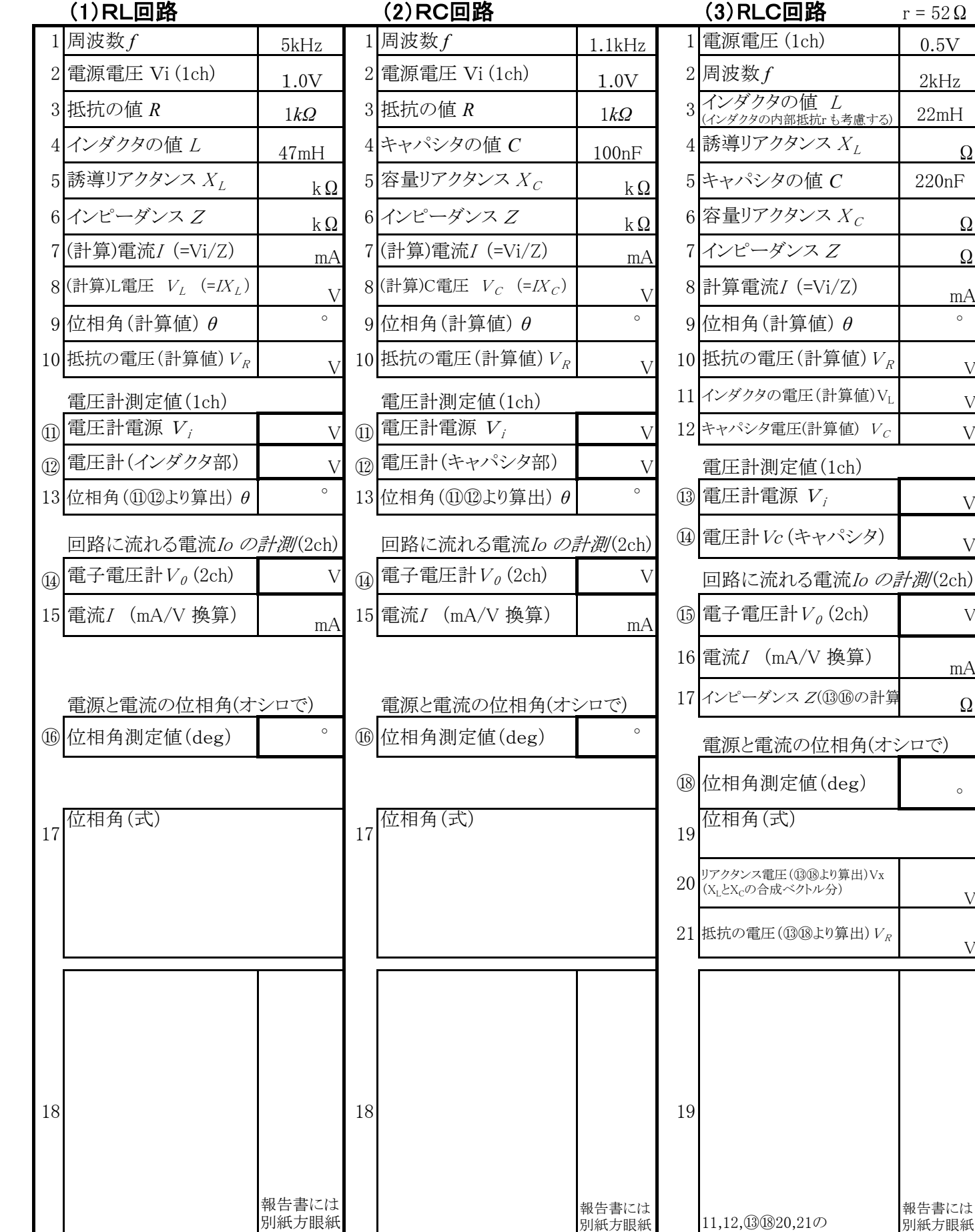

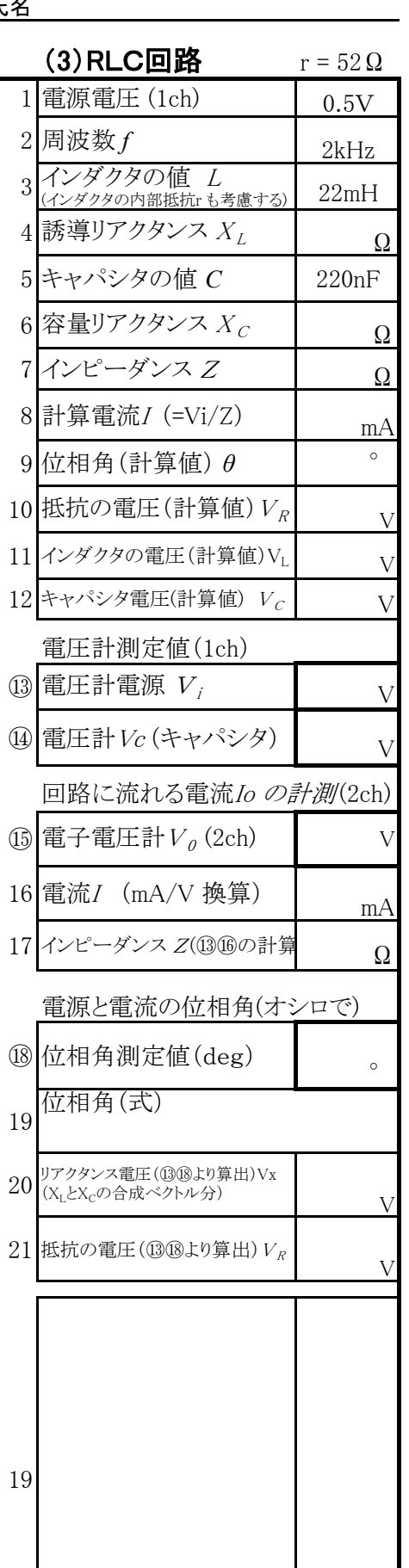

この実験では電流を基準のベクトルとする。また、〇印が計測項目を表す。

にて提出

⑪⑫⑮⑯のベクトル概略図

にて提出

11,12,⑬⑱20,21の ベクトル概略図

報告書には 別紙方眼紙 にて提出

⑪⑫⑮⑯のベクトル概略図

#### デジタルオシロスコープの基本操作

- 1)装置上部の電源スイッチを入れると約 30 秒ほどで画面が現れる。
- 2) CH1、CH2に信号を接続して、電源を入れた最初はエ場出荷設定 (DEFAULT SETUP) を押し、初期の状態に戻しておく。

3) オートセット (AUTOSET) のボタンを押す。周波数、周期、pp 値などが画面に数値で表示 される。これで波形のアウトラインをつかんでおく。

(これの操作を基本操作として始めるとわかりやすい)

- 4)その後、波形を見やすいように、いくつかのツマミによって調整する。
	- 1. CH1 の VOLT/DIV つまみ(電圧軸ツマミ)を回して波形の高さを調整する。 (高さの位置の調整はその上にある垂直位置調整ツマミで調整する)
	- 2. SEC/DIV を回して時間軸の調整とともに、見やすい位置に調整する。 (水平方向の位置は水平位置調整ツマミで調整する)
	- 3. (開始点は、トリガレベル調節する。)← あまり触らない。
	- 4. CH2 の波形を出力させるときは青の CH2 ボタンを押す。

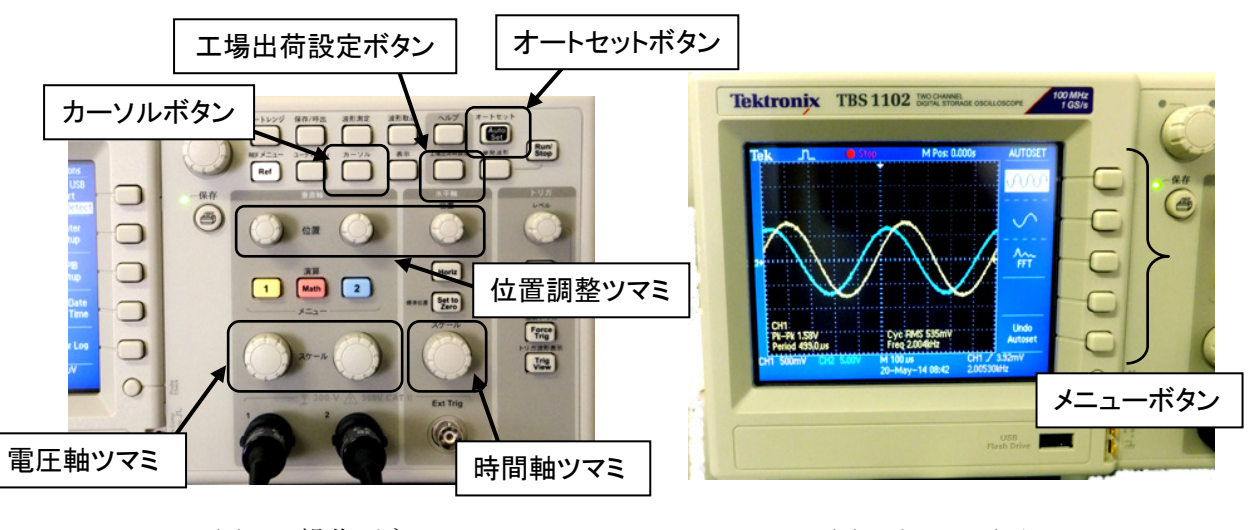

図1 操作パネル マンコンコンコンコンコンコンコンコンファイル

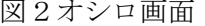

図2に示すオシロスコープ画面の表示について

黄色はCH1、水色はCH2の波形を示す。これは操作パネルとも対応している。 画面左下の「CH1\*\*V」の表示は、黄色の波形の電圧軸(縦軸)が1目盛 何V(\* V/DIV)であることを示す。水色はCH2で同様。中央下に表示される「\*\* *μ*S」 の表示は、時間軸(横軸)が1目盛 何秒 (\*\* S/DIV) であることを示す。

右下の表示は、トリガの立ち上がりの記号について示さている。

なお、画面右側には5段のメニュー文字が表示され、その位置の右側の押しボタン を押すことにより、そのメニューが選択できるように設計されている。

#### 電圧(時間)の計測

波形の電圧を測定する場合、
カーソル (CURSOR)ボタンを押す。

- 1. 画面右のメニューとメニューボタンにより選択する。
- 2. メニューボタン①より目的に応じて電圧(Amplitude)や時間(Time)を選択する。
- 3. メニューボタン④、⑤より2つの位置(POSITION)を調整つまみを回して操作する。 (メニューボタン④を押すとカーソル1(線)の位置が調整ツマミで設定できるので、同 様にメニューボタン6を押しカーソル2(線)の位置を調整する)
- 4. 画面のデルタの値は両カーソルの差分電圧を表している。

#### 位相差の測定の計算法

図3のような波形の位相差を求める場合、カーソル(CURSOR)ボタンを押す。 項目から時間を選び周期 T と時間差tを求める。 位相差は次の式から求める。

 $t: T = \phi : 360^{\circ}$ 

 $\frac{t}{2}$ 360 *T*  $\phi = \frac{1}{2}360^{\circ}$ 

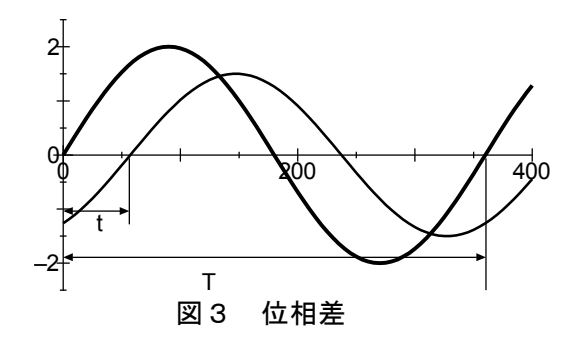

#### 画面データの保存法(USB メモリーへ)

- 1)USBメモリを本体に差し込む。(しばらく青画面(図5)のベリファイ(確認)状態となる)
- 2)時計マーク () が消えた後に、保存/呼出 ボタンを押し、メニューボタン(1)を何度か 押して「Save Image」表示にする。メニューボタン②は同様の操作で「JPEG」を選択する。
- 3)メニューボタン⑤を押すと、ボタン左に表示されるファイル名で USB に保存される。

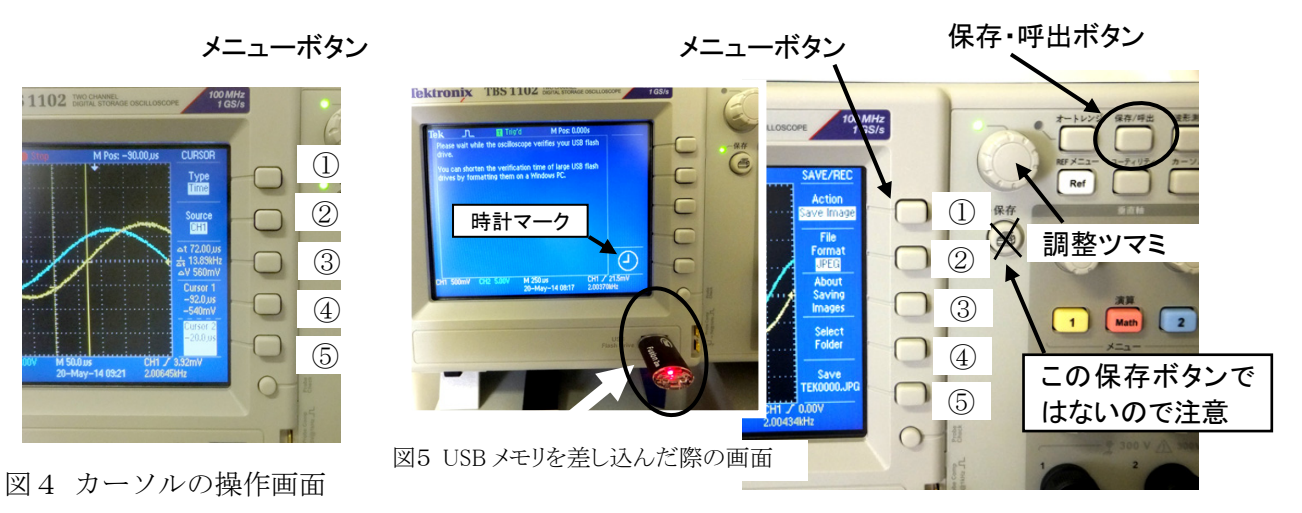

図6 画面情報の保存操作パネル

#### 電子電圧計(ミリボル)の基本操作

 電子電圧計は、交流を読むための電圧計であり、かつ一般的な電圧測定用の電圧計やテスタ (数100KHz程度まで)に比べ、高い内部インピーダンス(10MΩ)を持ち、微小な電源や高 周波数帯(数10MHz)までを測定できる特長がある。電圧測定は、目盛りが上下2段にあり、そ れにより電圧を計測することができる。また、dB(デシベル)とdBm目盛り、レンジ切替ス イッチに電圧および赤い印字でデシベルが刻印されているので、これらの両方の値を加算する ことによってデシベルを直読することができる。利得(Gain)は次式で一般的に表されるので、

利得G [db] = 
$$
20\log \frac{\text{H}\cdot \text{H}}{\text{A}\cdot \text{H}}
$$
 [V] =  $20\log \text{H} \cdot \text{H}$  [V] -  $20\log \text{A} \cdot \text{H}$  [V] =  $\text{H} \cdot \text{H}$  [db] -  $\text{A} \cdot \text{H}$  [db]

例えば、入力側のレンジを1Vレンジに設定し1V一定すると、デシベルの目盛りも0dBと なり、指針も1Vを指せばデシベルも0 dBを指すので, 入力電圧は常に0 dBとなる。

そこで、例えば出力側のレンジが-20db(100mV)で指針が-4dbの場合には、その測定回路の 利得Gは-(20+4)db-0dbとなるので-24dbと読むことができる。

#### AC電圧計の名称

②電源スイッチ

- ③ch1レンジ切替スイッチ(入力)
- ⑦ch2レンジ切替スイッチ(出力)
- ④ch1入力端子
- ⑥ch2出力端子
- ⑤ch2セレクタ

(連動させないこと:ボタンが飛び出した状態) ⑧フローティングスイッチ

(常にボタンが飛び出した状態とすること)

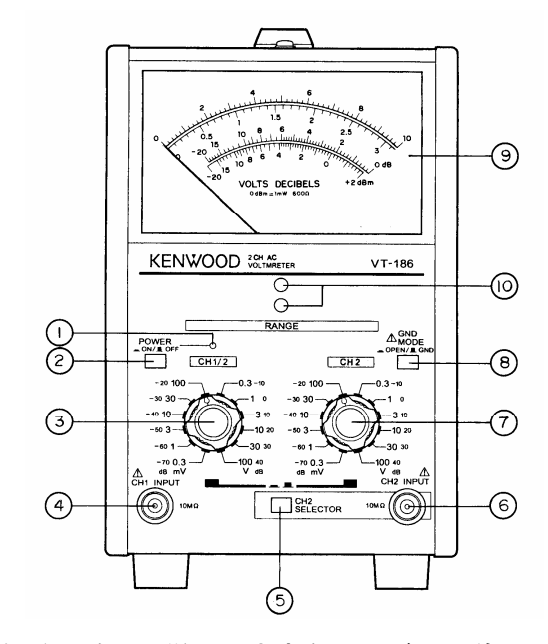

#### 使用上の注意

1) 電子電圧計で電圧を計測する際は、一般的な電圧計と同様に、大きなレンジから徐々 にレンジを下げて、針が振り切らない程度に大きく振れるレンジで読むようにするこ と。(微小な電圧も計測できるため、小さいレンジ設定で大きな電圧をかけると針が 振り切ってしまい電圧計を壊してしまうことがある)

2)測定対象に接続する際は、GND(黒のクリップ)から接続すること。

接続はBNCケーブルにて行う。BNCケーブルで測定端がミノムシクリップとなっているも のは、黒がGND、赤が測定端となる。接続の基本は、まずGNDから接続する。

#### 低周波発振器の基本操作

低周波発振器(low frequency oscillator): AG-204Dは、交流の信号発生装置(電 源電圧や周波数が可変できる微弱な交流電源装置)である。

- 1) 低周波発振器正面左下2個の端子に、接続コードのワニ口クリップやバナナチップを 挿入する。端子黒がGND(アース)側端子に、黒ワイヤを、もう一方は赤を挿入する。
- 2) 出力電圧は、粗調:減衰器(attenuator)と微調:振幅(amplitude)によって調節する。
	- ・本実験での粗調の基本位置は-10dBとする。
	- ・本実験では、微調によって、電子電圧計のch1の電圧が、常に1Vとなるように調節す る。(周波数などを変化させる場合は、その都度調節する。)
- 3) 周波数は、大きなダイアルとレンジ(RANGE)切り替えボタンで調節する。

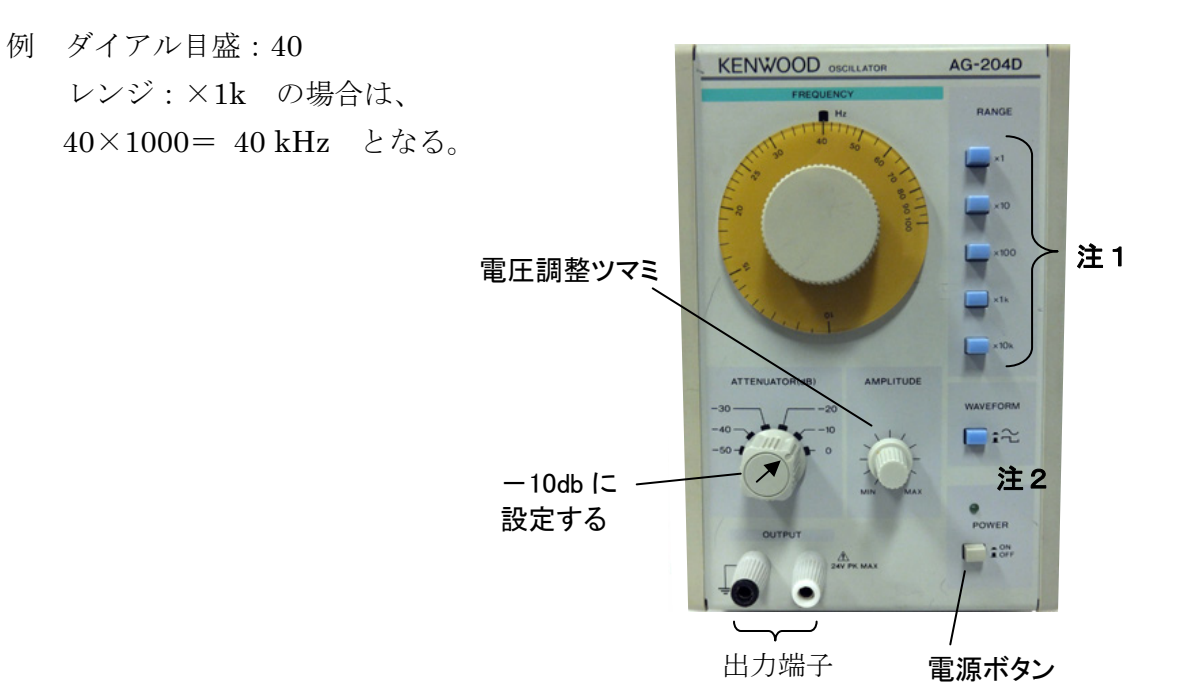

注1:レンジは常にどれか1つ選択されていること。選択されないと電圧を出力しない。

注2:WAVEFORMのボタンは上に飛び出すと方形波となる。特に断りがない限り、正弦波(ボ タンが押された状態)にすること。

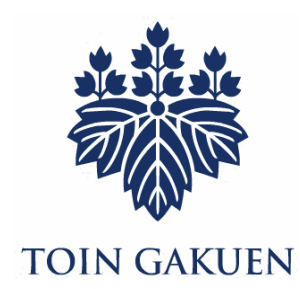

交流回路実験テキスト

桐 蔭 横 浜 大 学 医用工学部臨床工学科

2018 年 3 月 8 日改訂 4